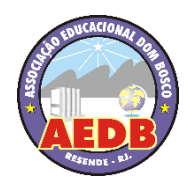

ASSOCIAÇÃO EDUCACIONAL DOM BOSCO FACULDADE DE ENGENHARIA DE RESENDE CURSO DE ENGENHARIA DE PRODUÇÃO

MATHEUS DO NASCIMENTO ALVARENGA

**Utilização da simulação como ferramenta de auxílio a tomada de decisão organizacional e produtiva de uma nova empresa no ramo da manutenção automotiva**

> **RESENDE - RJ 2022**

# **Utilização da simulação como ferramenta de auxílio a tomada de decisão organizacional e produtiva de uma nova empresa no ramo da manutenção automotiva**

Trabalho de Conclusão de Curso apresentado ao curso de Engenharia de Produção, como requisito parcial para obtenção do Grau de Bacharel em Engenharia de Produção pela Faculdade de Engenharia de Resende.

Orientadores: Me. Carlos Augusto Menezes e Me. Érica Guimarães

**RESENDE - RJ 2022**

Catalogação na fonte Biblioteca Central da Associação Educacional Dom Bosco – Resende-RJ

| A473 | Alvarenga, Matheus do Nascimento<br>Utilização da simulação como ferramenta de auxílio a tomada de<br>decisão organizacional e produtiva de uma nova empresa no ramo da<br>manutenção automotiva / Matheus do Nascimento Alvarenga - 2022.<br>53f.                                         |
|------|----------------------------------------------------------------------------------------------------|
|      | Orientador: Carlos Augusto Gabriel Menezes<br>Coorientador: Érica Peixoto Guimarães<br>Trabalho de conclusão de curso apresentado como requisito parcial à<br>finalização do curso de Engenharia de Produção da Faculdade de<br>Engenharia de Resende da Associação Educacional Dom Bosco. |
|      | 1. Engenharia. 2. Pesquisa operacional. 3. Simulação. 4. Gestão de<br>negócios. 5. Manutenção automotiva, I. Menezes, Carlos Augusto<br>Gabriel. II. Guimarães, Érica Peixoto. III. Faculdade de Engenharia de<br>Resende. IV. Associação Educacional Dom Bosco. V. Título.                |
|      | CDU 658.012.22(043)                                                                                                    |

Bibliotecária Márcia Saraiva Carvalho Tonelotto - CRB7/5678

# **Utilização da simulação como ferramenta de auxílio a tomada de decisão organizacional e produtiva de uma nova empresa no ramo da manutenção automotiva**

Trabalho de conclusão de curso apresentado ao curso de Engenharia de Produção, como requisito parcial para obtenção do Grau de Bacharel em Engenharia de Produção pela Faculdade de Engenharia de Resende.

**BANCA AVALIADORA:**

Prof. Me. Washington Lemos

Prof. Cassio Castilho Oliveira de Faria

Prof. Me Carlos Augusto Menezes (Orientador)

> Prof. Me Erica Guimarães (Orientadora)

Resende, 07 de novembro de 2022.

#### **Resumo**

O presente trabalho apresenta a aplicação da teoria da Pesquisa Operacional e a Simulação Computacional para propor um relatório que avaliasse a produtividade de um novo negócio no ramo da Manutenção Automotiva, onde uma oficina mecânica será instalada na cidade de Resende – RJ. Quanto a metodologia e o desenvolvimento de um fluxograma que descreva o processo produtivo de uma oficina, foram realizadas coletas de dados e restrições a partir da exigência e da experiência do futuro dono desta oficina, cujo mesmo já exerceu cargos no setor automotivo durante sua vida profissional. Por meio do *software* ARENA foi possível analisar os primeiros dados e resultados gerados após a simulação. Nele foi visto que a produtividade dos serviços em relação a demanda não estavam dispostas na mesma proporção, onde o atendimento da demanda apresentou um nível não agradável, visto que a capacidade produtiva conseguiu atender um número maior de clientes quando realizadas simulações em busca dessa melhoria. Sendo assim foi proposto um modelo de serviço idêntico ao modelo inicial, dentro do mesmo período de tempo e sem a necessidade de contratar novos funcionários, mas que ainda assim pudesse atingir um melhor número de atendimentos, e que reduzisse a dispensa de clientes devido a incapacidade de prestação dos serviços, pelo reduzido espaço físico que a oficina teria disponível incialmente. Tal análise gera uma base para o planejamento e controle dos processos, que por intermédio da utilização de um software de simulação, a tomada de decisão seja feita de modo a acordar com os desejos, exigências e requisitos do indivíduo que utiliza desta aplicação. Sendo assim, o resultado obtido após os novos testes de simulação conforme as novas propostas, indica que é possível atender aproximadamente 99% do número de clientes que buscaram algum tipo de serviço na oficina.

**Palavras-chave:** Pesquisa Operacional, Simulação, Arena, Automotiva, Oficina.

#### **Abstract**

*The present work aimed to apply the theory of Operational Research and Computational Simulation to propose a report that evaluated the productivity of a new business in the branch of Automotive Maintenance, where a mechanical workshop will be installed in the city of Resende - RJ. As for the methodology and the development of a flowchart that describes the productive process of a workshop, data and restrictions were collected from the requirements and experience of the future owner of this workshop, who has already held positions in the automotive sector during his professional life. Using the ARENA software, it was possible to analyze the first data and results generated after the simulation. In it was seen that the productivity of services in relation to demand were not arranged in the same proportion, where the meeting of demand presented an unpleasant level, since the production capacity was able to meet a greater number of customers when simulations were performed in search of this improvement. Thus, a service model identical to the initial model was proposed, within the same period of time and without the need to hire new employees, but that could still achieve a better number of services, and that would reduce the dismissal of customers due to the inability to provide the services, due to the reduced physical space that the workshop would initially have available. Such analysis generates a basis for planning and process control, that through the use of simulation software, decision making is done in a way that agrees with the wishes, demands and requirements of the individual who uses this application.*

*Keywords: Operational Research, Simulation, Arena, Automotive, Workshop.*

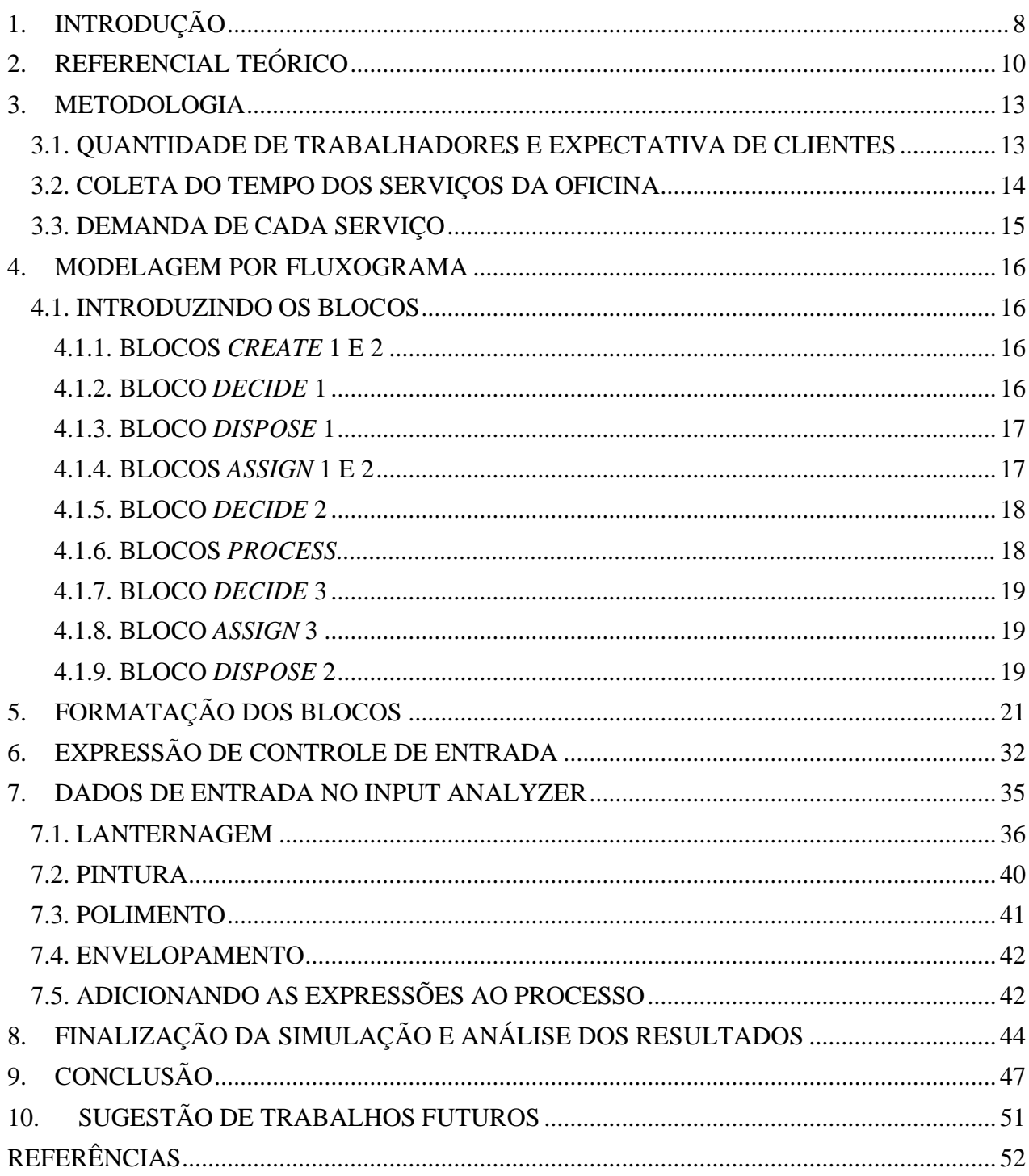

## **1. INTRODUÇÃO**

<span id="page-7-0"></span>De acordo com o Departamento Estadual de Trânsito (SENATRAN), a frota total de automóveis e caminhonetes cadastrados no Registro Nacional de Veículos Automotores – RENAVAM, corresponde a 67.949.310. Já no estado do Rio de Janeiro, as mesmas categorias (automóveis e caminhonetes), correspondem a 5.188.772, o que equivale a aproximadamente 7,65% da frota nacional desses tipos de automotores, sendo que no município de Resende, esta mesma frota registrada, corresponde a 57.550 unidades, aproximando de 0,08% da frota nacional.

Ainda em análise quantitativa e estatística a respeito do crescimento da frota de veículos no município de Resende, segundo o Instituto Brasileiro de Geografia e Estatística (IBGE, 2018), essa frota de veículos (automóveis e caminhonetes) correspondia a 52.176 veículos, demonstrando um crescimento de um pouco mais de 9% em comparação aos períodos de final de 2018 até a frota atual (2021) fornecida pelo SENATRAN.

Com base nessas informações, é evidente o quanto a indústria e o setor automotivo se destacam como importante símbolo da indústria nacional. Este setor envolve a importação e exportação de veículos, a grande demanda dos clientes na busca da melhor mobilidade urbana, o lançamento de novos veículos a cada ano e o incentivo ao cliente tocar o seu veículo para uma versão mais nova, os setores de autopeças, os diversos tributos e impostos, e principalmente a questão da manutenção e a prestação se serviços no segmento automotivo por pequenas oficinas.

As oficinas de pequeno e médio porte, geralmente se instalam em pequenas garagens e galpões improvisados, onde o serviço de qualidade é inferior quando comparado ao fabricante do automóvel. Já as oficinas licenciadas e autorizadas pelos fabricantes oferecem um maior padrão de qualidade e serviço especializado, porém geralmente sofrem com problemas de atendimento devido à alta demanda dos serviços e a dificuldade de estabelecer um controle de estoque de peças que auxiliam na rapidez dos processos.

<sup>&</sup>quot;Os postos de trabalho no setor cresceram, saltando de 232,9 mil em 2020 para 241,1 mil em 2021 (alta de 3,5%). A manutenção de veículos movimenta cerca de R\$ 128 bilhões todos os anos. Só no Brasil, existe mais de 100 mil oficinas, em sua maioria de pequeno porte, gerando mais de 750 mil empregos diretos e indiretos". (ITERMEC AUTOMOTIVE, 2022).

Visto o crescimento do setor, assim como da demanda de serviços relacionados, o ramo de negócios nessa área e serviços autônomos para quem já tem possede conhecimentos e habilidades práticas, é uma ótima oportunidade de renda. A criatividade junto com investimento tecnológico, serviço de qualidade com mão de obra qualificada, aprimoramento dos conhecimentos dos novos modelos de veículos lançados a cada ano, controle de gestão e qualidade na prestação de atendimento, são indicadores de total capacidade de inserção no mercado competitivo do segmento automotivo. Logo observa-se uma boa oportunidade da criação de um novo negócio no ramo da prestação de serviços automotivos aplicado juntamente com esses indicadores na busca do sucesso do negócio.

Sendo assim, o presente trabalho tem o objetivo de aplicar o estudo da Simulação como uma ferramenta de estudo e auxílio na tomada de decisão, para um profissional que pretende se inserir no mercado de serviços automotivos, instalando sua própria oficina na cidade de Resende-RJ. A Simulação é capaz de apresentar dados a viabilizar a prestação de serviços automotivos a partir da criação de um novo negócio. Pelo fato do profissional já ter exercido funções e trabalhos nessa área durante sua carreira, foram fornecidos os serviços que deseja prestar, juntamente com quantidade de funcionários que pretende contratar, o controle de tempo e recurso necessários para os processos, e outros dados necessários para a análise por meio da Simulação, que será realizada com o uso do *Software* ARENA®, desenvolvido pela *Rockwell Automation.*

Este trabalho começa com uma introdução, seguida por um referencial teórico que serviu como base para a estratégia utilizada, seguida pelos dados e informações fornecidas pelo propretário da oficina, além dos tópicos de apresentação dos blocos do *software* e prenchimento dos mesmos. Em seguida foi apresentado o fluxograma, os resultados obtidos através do relatório gerado pelo *software,* e por fim outros testes de simulação em busca da melhoria dos resultados.

## **2. REFERENCIAL TEÓRICO**

<span id="page-9-0"></span>Segundo Andrade (2014) a expressão Pesquisa Operacional (PO) foi utilizada pela primeira vez durante a Segunda Guerra Mundial quando as equipes de pesquisadores procuraram desenvolver métodos para resolver determinados problemas de operações militares. O sucesso dessas aplicações levou o mundo acadêmico e empresarial a procurar utilizar as técnicas criadas para resolver problemas de administração.

Com o intuito de obter soluções ótimas, por meio de um modelo de programação linear, para as operações militares George Dantzig desenvolveu em 1947 o método Simplex. Por meio disso, a PO passou a ser utilizada no cenário econômico dentro das empresas civis e posteriormente nas empresas dos EUA como um apoio a tomada de decisão (PASSOS, 2008).

Para Guimarães e Évora (2004), a tomada de decisão deve ser resultado de um processo sistematizado do estudo do problema, mediante o levantamento dos dados, produção de informação e posterior geração de conhecimento, para em seguida viabilizar e implementar a decisão de forma a analisar os resultados obtidos.

Para Loesch (1999), entre uma das técnicas de PO estudadas, a de maior relevância é a Simulação, uma técnica que abrange situações em que os fatores sujeitos a lei do acaso podem ser otimizados por meio de simulações matemáticas. Para isto, deve-se conhecer a distribuição de probabilidades dos fatores estocásticos envolvidos. Permite também verificar como as alterações dos valores de parâmetros do modelo alteram os resultados

Segundo Pazin Filho e Romano(2007) a simulação se originou através de ramosda ciência que necessitam ser testados por conta dos altos riscos antes de serem aplicados na prática, como no caso da aviação. A simulação se baseia nas práticas contínuas de algum problema em uma determinada situação, onde você pode mudar o que está acontecendo virtualmente para saber o que vai acontecer depois dessa mudança.

<sup>&</sup>quot;A simulação é usada em situações em que é muito caro ou difícil o experimento da situação real. Ela nos permite fazer esse experimento com o modelo variando parâmetros críticos, para conhecer quais as combinações que dão os melhores resultados. Desta forma podemos analisar o efeito de mudanças sem correr o risco da construção de um sistema real equivocado, o que transformaria os custos dessa construção em prejuízo." (SILVA, 1998, p.144).

A simulação computacional pode retratar somente sobre eventos discretos ou ainda eventos contínuos, o primeiro trata-se da análise de problemas que se modificam no instante em que ocorre um evento, nos demais momentos mantém-se contínuo. O segundo abrange modelos que mudam continuamente em função do tempo, como exemplo, o crescimento da população de uma cidade (NOGUEIRA, 2009).

Os modelos computacionais para Andrade (2014) são capazes de simular todas as operações de produção, mostrando a simulação do seu estágio atual e proporcionando a simulação de situações futuras, e ainda gerando relatórios que fornecem o rendimento, a viabilidade, a eficiência, entre outros aspectos que auxiliam na escolha da hipótese mais adequada. A importância da interação do modelo computacional com o processo que serásimulado nasce a partir da confiabilidade das informações fornecidas que se obtém, promovendo eficácia na análise e na simulação dos resultados.

O modelo, na tomada de decisão, é a representação de um processo simplificado ou abstração do mundo real. Em regra é simplificada, porque a realidade é muito complexa para ser reproduzida fielmente. Com a modelagem, é possível realizar experiências virtuais e uma análise sobre um modelo da realidade, em vez de fazê-lo na própria realidade (TURBAN, MCLEAN e WETHERBE, 2004).

Com isso, possibilitando entender o que de fato significa e traduz um modelo dentro da simulação, é de grande valia o desenvolvimento do mesmo, de forma a encontrar a opção mais adequada e apropriada, que atenda aos requisitos da real e possível aplicação. Quatro etapas são importantes para que um sistema possa ser bem modelado, que segundo Freitas (2008) são: planejamento, modelagem, experimentação e finaliza com a tomada de decisão e conclusão do projeto.

A etapa de planejamento é composta pela formulação e análise do problema, o planejamento do projeto, a formulação do modelo conceitual e a coleta de macroinformações. Esta etapa é crucial, pois todas as informações necessárias, estratégias e propósitos que dão início à simulação são obtidos, classificados e determinados nesta fase. Já na etapa de modelagem, o foco é a criação do modelo que é mapeado e avaliado passando pela coleta de dados, tradução do modelo, verificação e avaliação (FREITAS, 2008).

O *software* ARENA® é um programa composto por diversos blocos com diferentes finalidades, a fim de serem utilizados na criação de um fluxograma e descrever uma aplicação real, a base de comandos e dados através de uma básica linguagem de programação.

Os elementos básicos do programa são as entidades que representam as pessoas, objetos, transações, dentre outras, que se movem ao longo do sistema, as estações de trabalho que demonstram onde será realizado algum serviço ou transformação e, por fim, o fluxo que representa os caminhos que as entidades irão percorrer ao longo das estações (PRADO, 1999).

O Grupo Paragon *Software*®, a equipe desenvolvedora do *software*, afirma que o ARENA® é constituído por muitos módulos que oferecem a modelagem do sistema de acordo com a necessidade do usuário, esses módulos são chamados de templates, conjunto de elementos interligados que ajudam a visualizar o cenário que está sendo simulado por meio de um desenho de fluxograma (PARAGON, 2005). Os principais templates têm suas funções conforme descrito a seguir:

• *Create*: Utilizado no início do processo, responsável pela entrada das entidades no sistema de acordo com o tempo;

• *Process*: Usado para simular alguma operação interna do processo (tempo gasto para o processamento do operador);

• *Decide*: Responsável pela fragmentação dos processos, em que as entidades tomam diferentes caminhos;

- *Batch*: Responsável por criar acumulação de entidades;
- *Separate*: Usado para desfazer o acúmulo provisório criado pelo template Batch;

• *Assign*: Responsável pela alteração ou associação dos valores às variáveis, atributos de entidades e mudar o desenho das entidades;

- *Record*: Responsável pela coleta de dados em certos pontos do sistema;
- *Dispose*: Responsável pela retirada de entidades do sistema.

## **3. METODOLOGIA**

<span id="page-12-0"></span>Primeiramente o proprietário já havia definido os procedimentos que a oficina irá oferecer como serviço aos seus clientes. São eles a lanternagem, pintura, polimento e envelopamento. Sendo assim foi realizada a coleta dos dados necessários para realização da simulação.

## <span id="page-12-1"></span>3.1. QUANTIDADE DE TRABALHADORES E EXPECTATIVA DE CLIENTES

A coleta de dados foi realizada por completa a partir de informações do próprio proprietário da futura oficina e de acordo com sua experiência no ramo.

O primeiro dado é relacionado a quantidade de colaboradores que ele deseja contratar de acordo com a expectativa de clientes em busca dos seus serviços. Sendo assim, foi determinado por ele que seriam contratados 3 funcionários, onde juntamente com ele, totalizariam 4 colaboradores de forma a atender a expectativa de demanda.

O Quadro 1, apresenta a mão de obra disponível (recursos) e suas respectivas funções na linha produtiva.

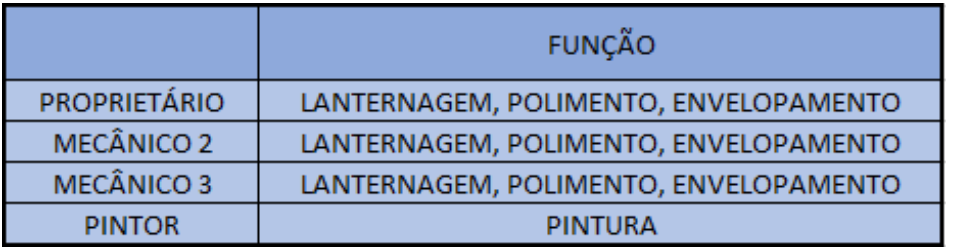

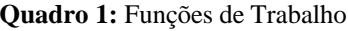

**Fonte:** Proprietário da Oficina

O Quadro 2, apresenta a catergoria de veículos que a oficina irá atender e a estimativa inicial e esperada pelo proprietário, de acordo com a capacidade produtiva que ele considera ter condições de atender e o volume de demanda na região.

| TIPO DE VEÍCULO    | <b>CLIENTES BUSCANDO SERVIÇO</b> |
|--------------------|----------------------------------|
| CARRO              | 2 POR DIA                        |
| <b>CAMINHONETE</b> | 1 POR SEMANA                     |

**Quadro 2:** Expectativa de Clientes

**Fonte:** Proprietário da Oficina

### <span id="page-13-0"></span>3.2. COLETA DO TEMPO DOS SERVIÇOS DA OFICINA

A coleta dos tempos foi fornecida por um estudo em que o proprietário possuía de outro negócio durante a experiência no ramo da manutenção veicular, foram consideradas 20 tomadas de tempo de cada tipo de serviço. Sendo assim foi construída uma tabela que será utilizada para inserir os dados na simulação por meio da função de auxílio da ferramenta *InputAnalyzer.*

A Tabela 1 apresenta o tempo de serviço de cada processo, fornecido a 20 clientes com veículos diferentes. Percebe-se que a lanternagem necessita de um tempo maior de processo devido a complexidade da atividade em comparação aos outros processos.

| <b>LANTERNAGEM</b> | <b>PINTURA</b> | <b>POLIMENTO</b> | <b>ENVELOPAMENTO</b> |
|--------------------|----------------|------------------|----------------------|
| 24 Horas           | 30 min         | 15 min           | 40 min               |
| 24 Horas           | 45 min         | 10 min           | 80 min               |
| 24 Horas           | 60 min         | 25 min           | 40 min               |
| 24 Horas           | 40 min         | 25 min           | 10 min               |
| 48 Horas           | 35 min         | 35 min           | 25 min               |
| 48 Horas           | 40 min         | 40 min           | 25 min               |
| 24 Horas           | 30 min         | 20 min           | 45 min               |
| 72 Horas           | 45 min         | 30 min           | 30 min               |
| 24 Horas           | 65 min         | 50 min           | 35 min               |
| 24 Horas           | 40 min         | 35 min           | 35 min               |
| 24 Horas           | 180 min        | $15 \text{ min}$ | $15 \text{ min}$     |
| 24 Horas           | 60 min         | 20 min           | 20 min               |
| 24 Horas           | <b>105 min</b> | 25 min           | $25 \text{ min}$     |
| 48 Horas           | 45 min         | 30 min           | 25 min               |
| 72 Horas           | 35 min         | 35 min           | 45 min               |
| 72 Horas           | 30 min         | 45 min           | 60 min               |
| 48 Horas           | 45 min         | 30 min           | 55 min               |
| 24 Horas           | 64 min         | 35 min           | 30 min               |
| 24 Horas           | 20 min         | 30 min           | 35 min               |
| 48 Horas           | 80 min         | 45 min           | 10 min               |

**Tabela 1:** Tempos médios dos serviços de 20 clientes com diferentes veículos

**Fonte:** Proprietário da Oficina

# <span id="page-14-0"></span>3.3. DEMANDA DE CADA SERVIÇO

De acordo com os conhecimentos do proprietário, os dados obtidos em negócios anteriores e sua experiência, foi possível analisar a demanda de cada tipo de serviço em forma de porcentagem de acordo com a Tabela 2.

| <b>SERVIÇO</b>              | <b>DEMANDA</b> |
|-----------------------------|----------------|
| <b>APENAS LANTERNAGEM</b>   | 60%            |
| <b>APENAS PINTURA</b>       | 15%            |
| <b>APENAS POLIMENTO</b>     | 15%            |
| <b>APENAS ENVELOPAMENTO</b> | 5%             |

**Tabela 2:** Demanda de cada serviço

**Fonte:** Proprietário da Oficina

## **4. MODELAGEM POR FLUXOGRAMA**

<span id="page-15-0"></span>Com base nas informações fornecidas pelo futuro proprietário da oficina com base nos seus conhecimentos, experiência e conhecimento de mercado, foi possível desenvolver um fluxograma da linha produtiva completa por meio do *software*.

#### <span id="page-15-1"></span>4.1. INTRODUZINDO OS BLOCOS

A fim de simplificar o entendimento do fluxograma, é importante apresentar cada bloco e o que ele representa dentro do sistema.

## <span id="page-15-2"></span>4.1.1. BLOCOS *CREATE* 1 E 2

Bloco de abertura para qualquer simulação. Nele são inseridas as entidades que irão participar do processo. Neste caso a chegada de clientes com seus veículos a procura de um dos serviços prestados pela oficina.

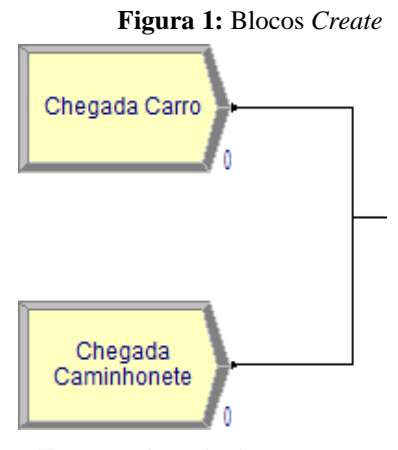

**Fonte:** Adaptado do Arena

#### <span id="page-15-3"></span>4.1.2. BLOCO *DECIDE* 1

Bloco de decisão, onde geralmente é definido por porcentagem a entrada de uma entidade para seguir uma via ou outra dentro do fluxograma. No caso em estudo, este bloco serve para determinar se o veículo pode ser atendido ou não, de acordo com o espaço físico e limitação de 6 veículos no pátio da oficina.

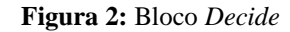

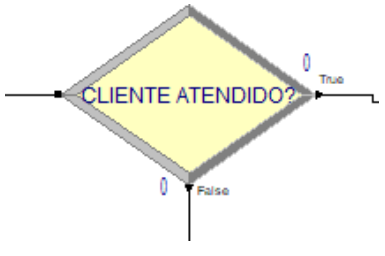

**Fonte:** Adaptado do Arena

<span id="page-16-0"></span>4.1.3. BLOCO *DISPOSE* 1

Bloco de encerramento do fluxograma. Eles tem a função de apenas indicar onde o processo se encerra. Neste caso ele indica os veículos que não puderam ser atedidos devido a oficina ter atingido sua capacidade máxima de veículos em seu interior. Representando assim os veículos que saíram do sistema sem sequer passar por algum atendimento.

**Figura 3:** Bloco *Dispose* 1

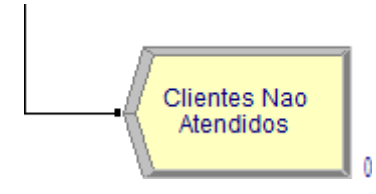

**Fonte:** Adaptado do Arena

## <span id="page-16-1"></span>4.1.4. BLOCOS *ASSIGN* 1 E 2

Bloco utilizado para nomear ou "etiquetar" uma entidade. Foram utilizados para facilitar a construção da expressão utilizada no fluxograma e também garantir uma melhor leitura e visibilidade dos dados do relatório final.

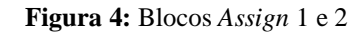

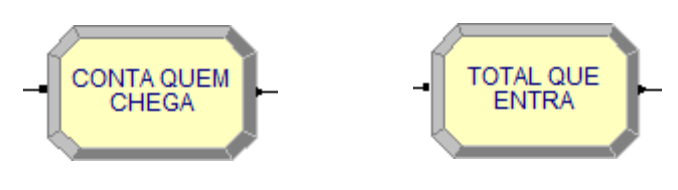

**Fonte:** Adaptado do Arena

## <span id="page-17-0"></span>4.1.5. BLOCO *DECIDE* 2

Novamente o bloco *Decide*, foi adicionado para que de acordo com a demanda, fosse possível destinar os veículos a cada processo de acordo com a necessidade de um certo tipo de serviço. É neste bloco que foram utilizados os dados de demanda da Tabela 2.

**Figura 5:** Bloco *Decide* 2

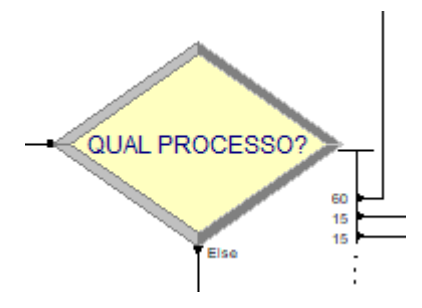

**Fonte:** Adaptado do Arena

## <span id="page-17-1"></span>*4.1.6.* BLOCOS *PROCESS*

É o bloco que representa um processo podendo ou não consmir recurso. Ele foi utilizado para cada tipo de serviço realizado pela oficina. É nele onde são inseridos os recursos, ou seja, a mão de obra, juntamente com o respectivo tempo médio de processo de cada serviço, que serão apresentados no decorrer deste trabalho.

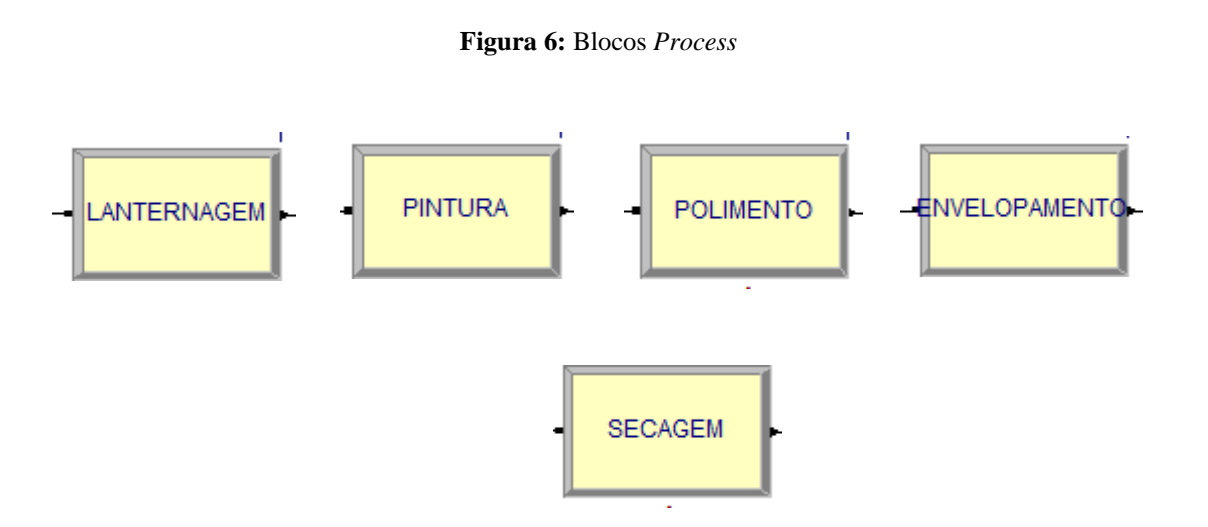

**Fonte:** Adaptado do Arena

## <span id="page-18-0"></span>4.1.7. BLOCO *DECIDE* 3

Novamente é utilizado o bloco *Decide* para uma novo questionamento e decisão onde o cliente opta pelo serviço de polimento ou não após ser realizada a pintura.

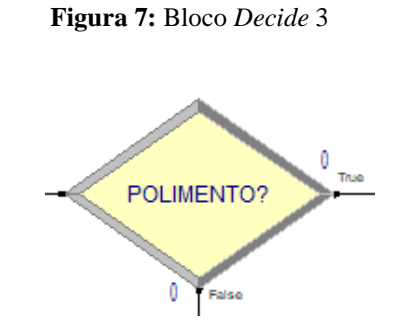

**Fonte:** Adaptado do Arena

## <span id="page-18-1"></span>4.1.8. BLOCO *ASSIGN* 3

O bloco *Assign* é novamente utilizado para auxílio na determinação da expressão e para facilitar a leitura do relatório final.

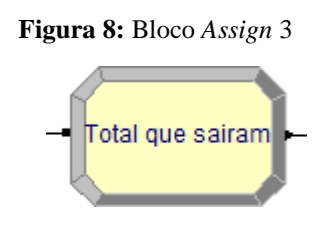

**Fonte:** Adaptado do Arena

## <span id="page-18-2"></span>4.1.9. BLOCO *DISPOSE* 2

É este o bloco responsável por indicar outro final para o fluxograma, porém desta vez apresentando os clientes que foram atendidos.

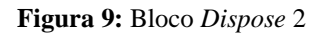

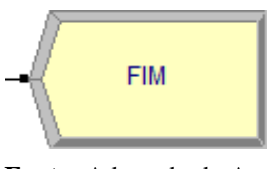

**Fonte:** Adaptado do Arena

Por fim, assim a estrutura do fluxograma é desenvolvida conforme mostrado na Figura 10:

## **Figura 10:** Fluxograma Criado

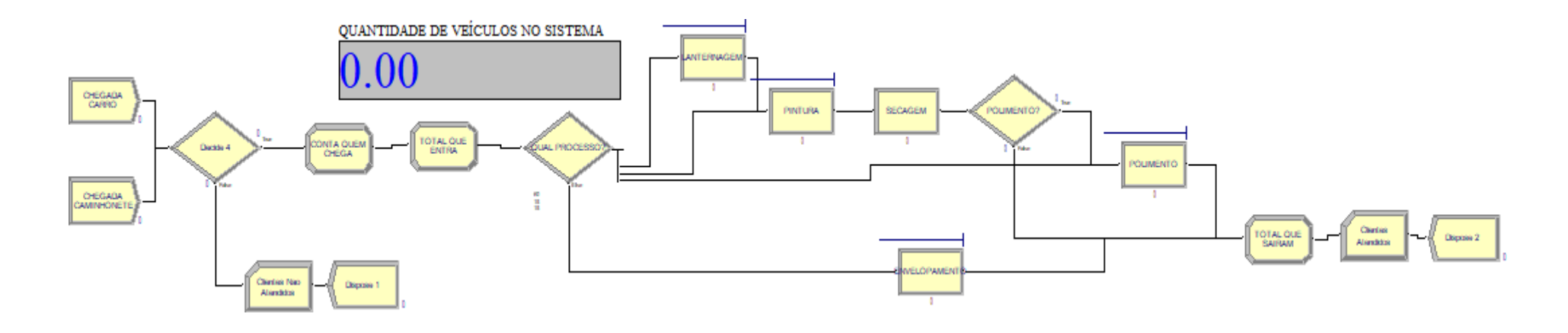

**Fonte:** Adaptado do Arena

## **5. FORMATAÇÃO DOS BLOCOS**

<span id="page-20-0"></span>Primeiramente é importante informar que na versão utilizada do *software* ARENA, foi necessário a digitação dos campos e nomeações dos blocos com palavras sem acentuações, símbolos, pontos ou virgulas, caso contrário o *software* apresenta erros. Entretanto, em versões mais atualizadas é permitido adicionar estes caracteres. Desse modo, como toda simulação é iniciada pelo bloco *CREATE*, este será o primeiro a ser configurado.

De acordo com o quadro de dados de expectativa de clientes – Quadro 2, assim é preenchido o bloco *CREATE* nomeado como "Chegada Carro" que indica a chegada de clientes que possuem carros. A Figura 11 apresenta como o bloco *Create* 1 foi configurado.

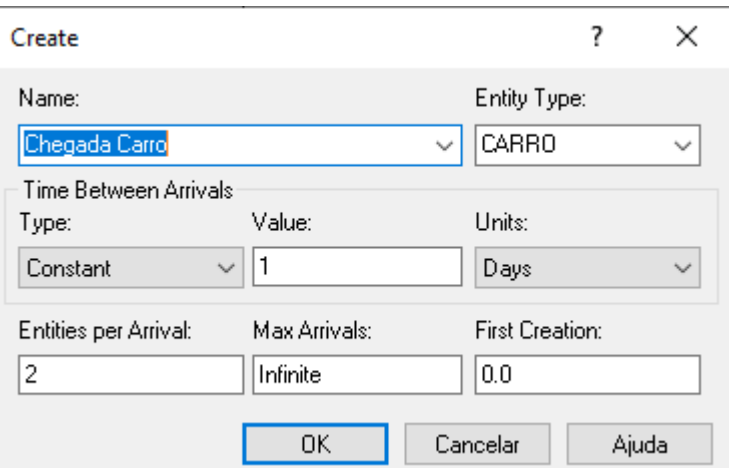

**Figura 11:** Configuração do bloco *Create* 1

**Fonte:** Adaptado do Arena

A caixa "*Value*" é o tempo e a caixa "*Units*" é a unidade determina em dias. A opção "*Entities per Arrival*" representa a quantidade de entidades por chegada. Assim fica determinado que a cada 1 dia, chegam dois clientes que possuem carros.

Para os clientes com caminhonetes foi criado o bloco *CREATE* nomeado como "Chegada Caminhonete" que indica a chegada de clientes que possuem caminhonetes. Com preenchimento semelhante a chegada de carros, observa-se no Quadro 2, que a cada 7 dias chega um cliente que possui caminhonete.

Dando seguimento, o próximo bloco, geralmente nomeado com uma pergunta, devido a ser um bloco de decisão entre opções. A Figura 12 apresenta como o bloco *Decide* 1 foi configurado.

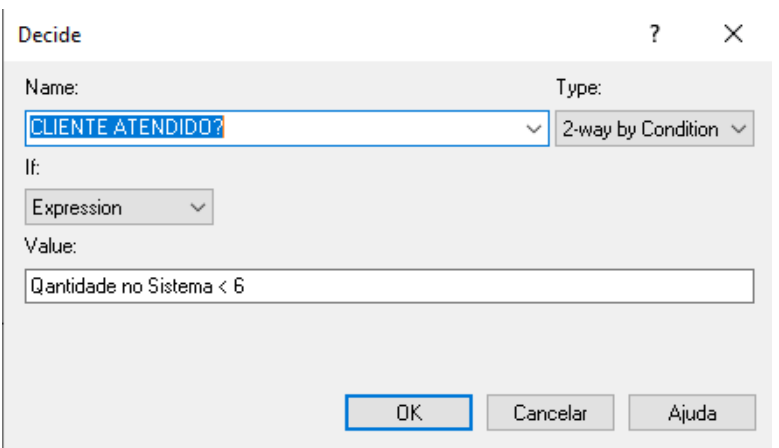

**Figura 12:** Configuração do bloco *Decide* 1

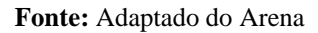

Este bloco é responsável por controlar a entrada de entidades ao sistema, em outra linguagem, a entrada de veículos na oficina. É o bloco que controla a restrição de clientes que serão atendidos e clientes que não serão atendidos conforme a coleta de dados que restringe a quantidade máxima de veículos na oficina igual a 6 unidades.

Na caixa "*TYPE*" é escolhida a opção "2-*way by Condition*" que significa apresentar duas vias ao segmento do processo. Na caixa "*If*" é marcada a opção "*Expression*" que será explicada no decorrer deste trabalho e que foi criada para na caixa "*Value*" ser inserida a restrição de decisão, "Quantidade no Sistema < 6". Se a restrição for satisfeita a entidade segue, caso contrário a entidade é desviada para oprimeiro bloco *DISPOSE* 1, que representa os clientes não atendidos.

A Figura 13 apresenta como o bloco *Dispose* 1 foi configurado.

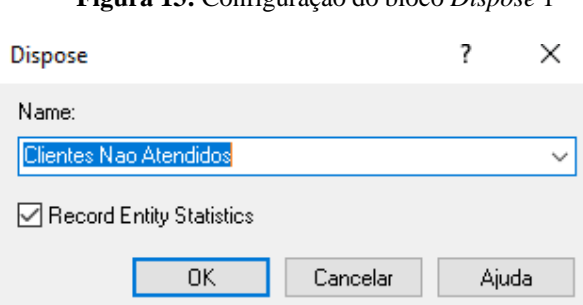

**Figura 13:** Configuração do bloco *Dispose* 1

**Fonte:** Adaptado do Arena

Como trata de um bloco de encerramento, é apenas nomeado como "Clientes Nao Atendidos". Entretanto, quando a restrição for satisfeita, as entidades seguem no processo.

O próximo bloco criado foi o bloco *ASSIGN*, nomeado como "Conta Quem Chega" e atribuído um valor para cada entidade.

A Figura 14 apresenta como o bloco *Assign* 1 foi configurado.

- ? Assign × Name: Conta Quem Chega  $\checkmark$ Assignments: Attribute, Chega, Adicionar... <End of list> Editar... Excluir 0K Cancelar Ajuda
- **Figura 14:** Configuração do bloco *Assign* 1

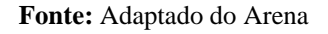

Ao abrir a janela, é adicionado um atributo, conforme mostrado na Figura 15:

**Figura 15:** Configuração do bloco *Assign* 1 - *Assignments*

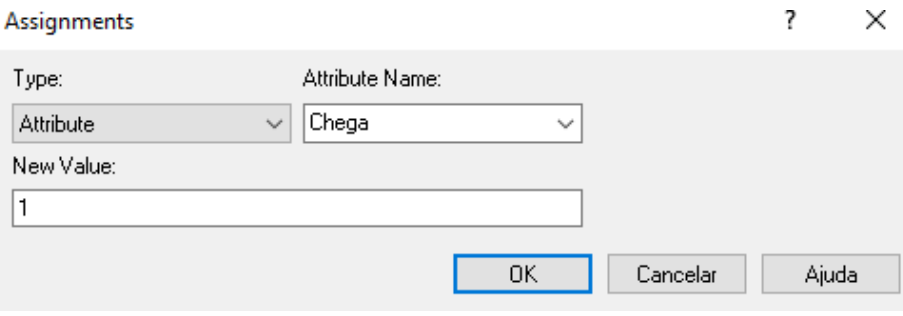

**Fonte:** Adaptado do Arena

Na caixa "*Type*" é selecionado a opção "*Attribute*", o atributo é nomeado e escolhido o seu valor "*New Value*" determinado como valor 1. Ou seja, isso é feito para que o sistema entenda que cada entidade possua um valor 1 e assim possa ser contado para que a restrição de máximo 6 entidades presentes no sistema seja obedecida.

Logo em seguida é criado o bloco *ASSIGN* 2 de forma a facilitar a visualização da quantidade total de entidades que estão seguindo o processo, ou seja, a quantidade total de clientesque estão sendo atendidos, respeitando a restrição das 6 unidades em serviço simultâneo, mas que estão sendo computados para o relatório final da simulação.

A Figura 16 apresenta como o bloco *Assign* 2 foi configurado.

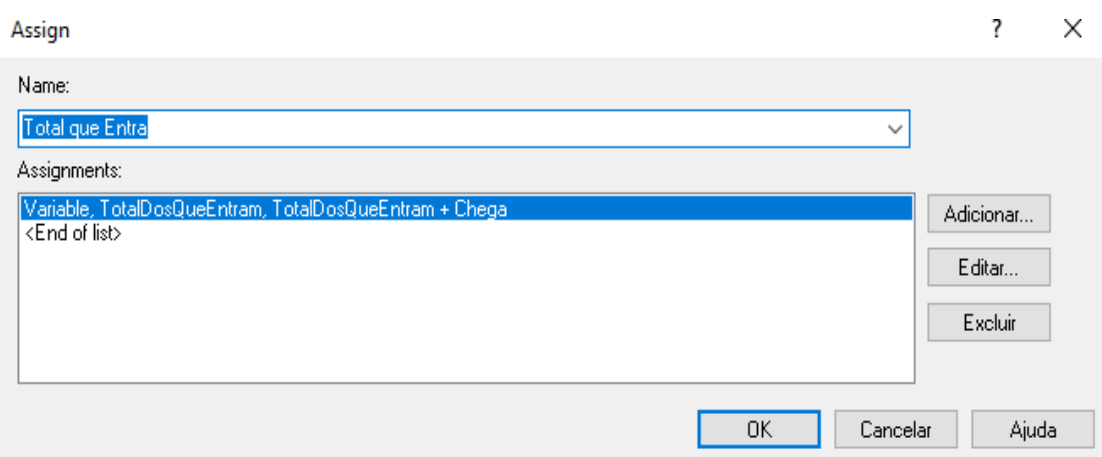

**Figura 16:** Configuração do bloco *Assign* 2

**Fonte:** Adaptado do Arena

Na Figura 17 o bloco é nomeado como "Total que Entra" e em seguida adicionado uma variável:

#### **Figura 17:** Configuração do bloco *Assign* 2 - Assignments

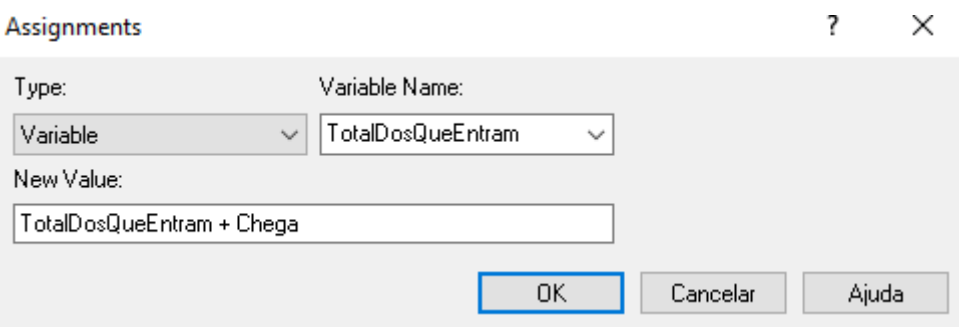

**Fonte:** Adaptado do Arena

Na caixa "*Type*" é marcada a opção "*Variable*" para uma variável, nominada como "TotalDosQueEntram". Na caixa "*New Value*" é criado uma formulação responsável por contar todas as entidades que foram anteriormente atribuídas como "Chega" e valor 1, no bloco *ASSIGN* anterior. Onde então é definida por "TotalDosQueEntram + Chega".

Finalizando os processos de contagem e controle da restrição, se inicia o mapeamento dos processos de serviços da oficina, e para isso o *DECIDE* 2 é adicionado. Este bloco é nomeado com a seguinte pergunta "Qual Processo?", que de acordo com a tabela de dados de demanda de cada serviço – Tabela 2, sendo preenchido conforme a Figura 18:

**Figura 18:** Configuração do bloco *Decide* 2

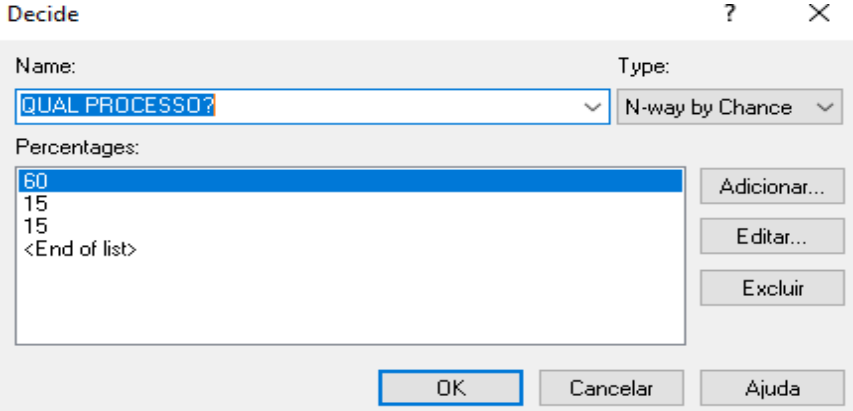

**Fonte:** Adaptado do Arena

Na caixa "*Type*" é marcada a opção "*N-way by Chance*" que possibilita a criação de diversas vias conforme a chance ou porcentagem, cujo 60%, 15%, 15% das entidades são direcionadas para os processos de lanternagem, pintura e polimento respectivamente, totalizando 95%. Os outros 5% das entidades são direcionadas para o processo de envelopamento, não sendo necessário adicionar a sua porcentagem pois o próprio *software* já identifica esta situação.

Determinadas todas as probabilidades de cada serviço, são adicionados os blocos *PROCESS.*

O Bloco *PROCESS* destinado ao processo de Lanternagem é preenchido conforme a Figura 19.

**Figura 19:** Configuração do bloco *Process* – Lanternagem

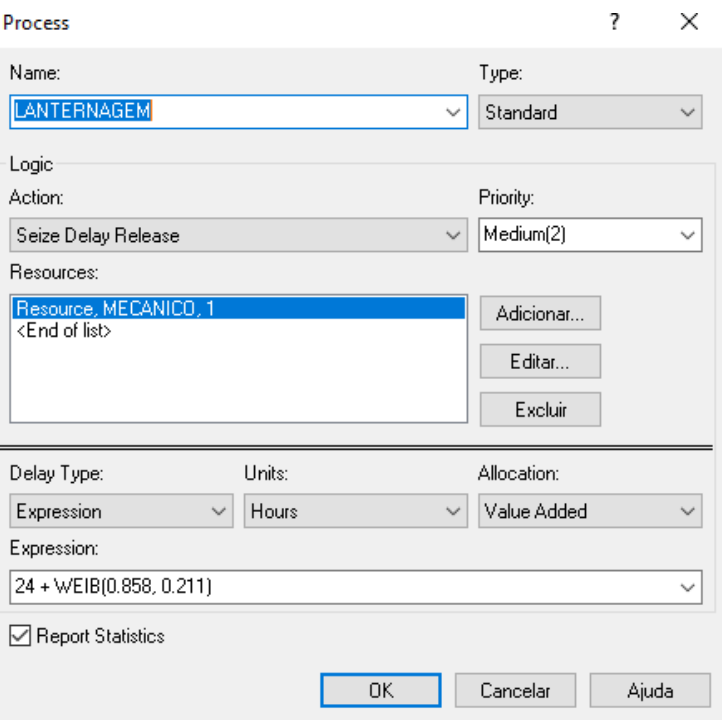

**Fonte:** Adaptado do Arena

Na caixa *Action* é marcada a opção "*Size Delay Release*" onde indica um processo que irá ocupar tempo e recurso para ser realizado. Assim na opção "Adicionar" é adicionado um recurso, ou seja, a mão de obra responsável pela realização do processo. Neste caso foi nomeado como "MECANICO", todos os 3 operadores que irão executar essa atividade, o proprietário, o mecânico 2 e o mecânico 3.

Entretando, pode ser gerada uma dúvida sobre o prenchimento deste bloco, pois induz a interpretar que deveriam ser adicionados três recursos diferentes, já que se trata de três mãos de obra diferentes. Porém neste caso foi nomeado apenas como "MECANICO" e através da barra de projeto, na opção *BASIC PROCESS*, no bloco "*resource*", é alterada a capacidade do recurso em "*capacity*" para o número de 3 unidades para este recurso, o que representa os três operadores para este processo.

Quanto ao tempo, foi realizado a coleta de dados de tempo médio dos serviços – Tabela 1, e que foi aplicada por meio de uma ferramenta chamada "*Input Analyser*" do próprio *software* ARENA e que será explicada ao decorrer do artigo. Por fim, assim será realizado com os demais

processos, excluíndo apenas o processo de Secagem, que não necessita de um recurso de mão de obra, mas sim único e exclusivamente do tempo.

Para a pintura, processo subsequente ao processo de Lanternagem é realizado os mesmos passos de formatação, porém com adição de um recurso diferente. De acordo com a tabela de dados de tempo médio dos serviços – Tabela 1, é adicionado o recurso de mão de obra direcionado ao "PINTOR", de acordo com a Figura 20:

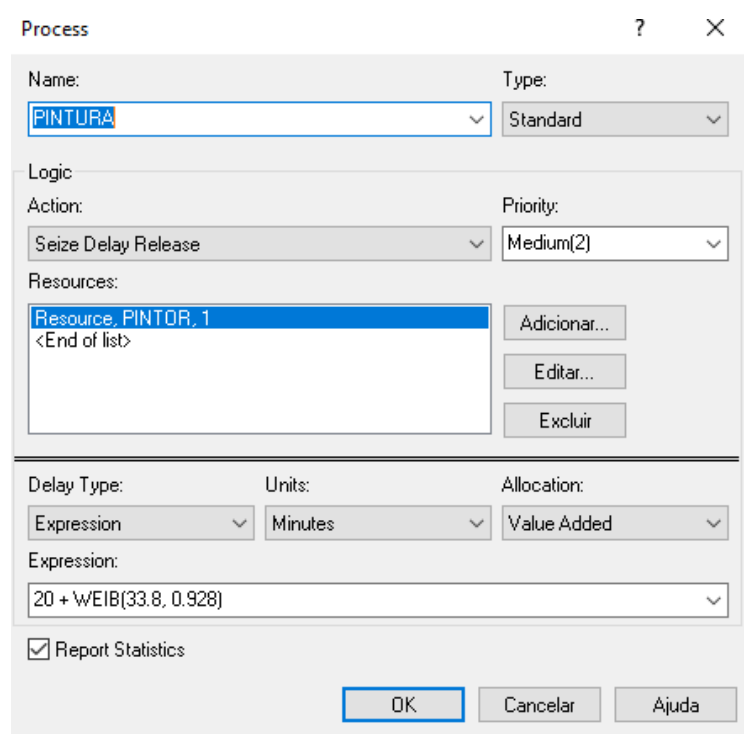

**Figura 20:** Configuração do bloco *Process* -Pintura

**Fonte:** Adaptado do Arena

Novamente quanto ao tempo de Pintura é utilizado o uso da ferramenta "*Input Analyser*".

Como todo procedimento de pintura, seja qual for o tipo de material a ser pintado, é necessário o tempo de secagem do produto, e para isso foi criado o bloco *PROCESS* nomeado como "Secagem", e preenchido conforme a Figura 21:

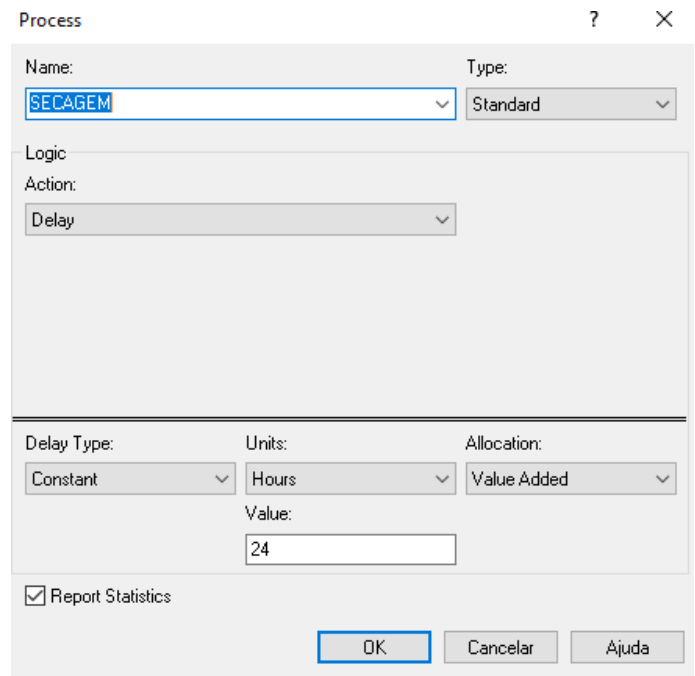

**Figura 21:** Configuração do bloco *Process* -Secagem

**Fonte:** Adaptado do Arena

Por se tratar de um processo que não necessita de um funcionário para realizar a secagem do veículo, na caixa "*Action*" é marcada a opção "*Delay*" responsável apenas por adicionar tempo ao processo. Assim como os outros processos, o tempo será adicionado através da ferramenta "*Input Analyser*".

Em sequência do processo de Pintura, é realizado a terceira pergunta, "POLIMENTO?", nomeando o bloco *DECIDE* 3, conforme a Figura 22:

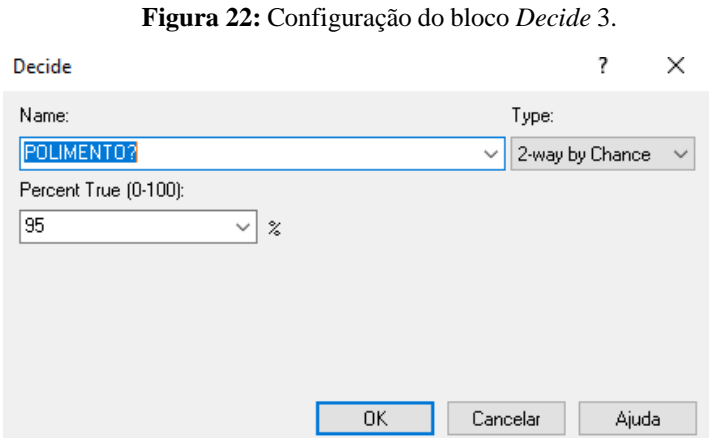

**Fonte:** Adaptado do Arena

Na caixa "*Type*" é marcada a opção "*2-way by Chance*", responsável por oferecer duas vias de acordo com a chance estabelecida pelo proprietário e já dita anteriormente onde 95% dos veículos que realizam a Pintura desejam realizar Polimento, e automaticamente o programa entende que os outros 5% optaram por não realizar o polimento.

Assim o bloco *PROCESS* do Polimento é preenchido de acordo com a Figura 23:

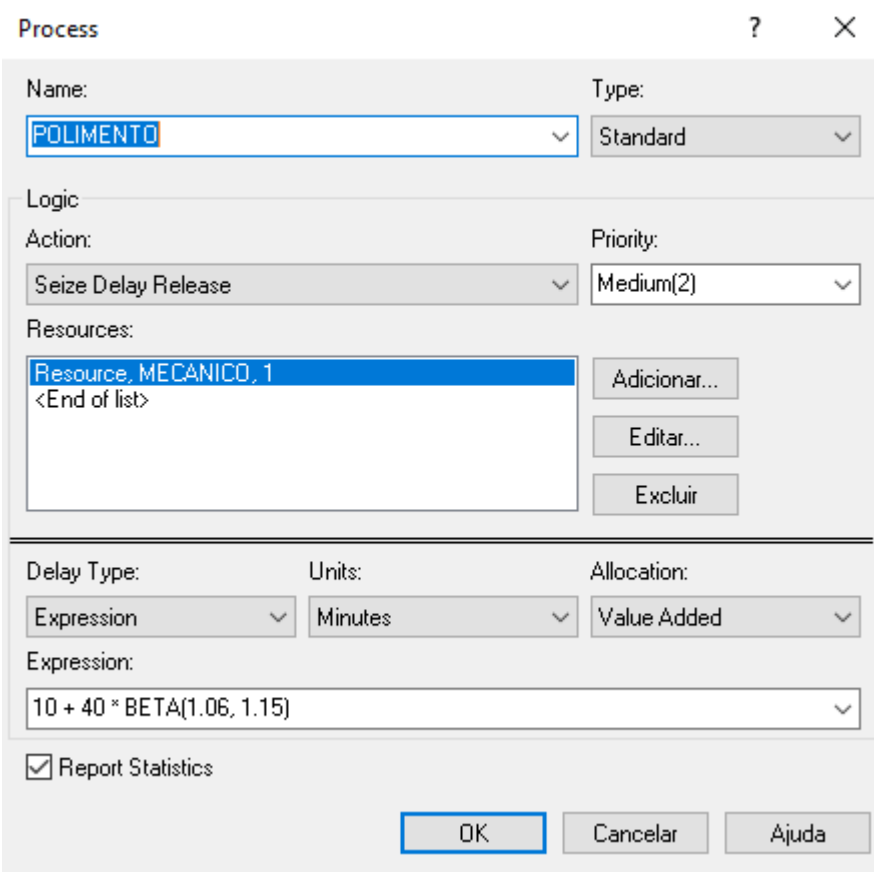

**Figura 23:** Configuração do bloco *Process* -Polimento

**Fonte:** Adaptado do Arena

O recurso de mão de obra novamente é adicionado conforme o quadro de dados de funções de trabalho – Quadro 1, onde o recurso responsável novamente é nomeado como "MECÂNICO", onde as três mãos de obra, são capacitadas para realizar este processo.

Novamente quanto ao tempo de Polimento é utilizado o uso da ferramenta "*Input Analyser*".

Para o bloco *PROCESS* particular e independente dos outros processos, o serviço de Envelopamento é preenchido seguindo a Figura 24:

**Figura 24:** Configuração do bloco *Process* – Envelopamento

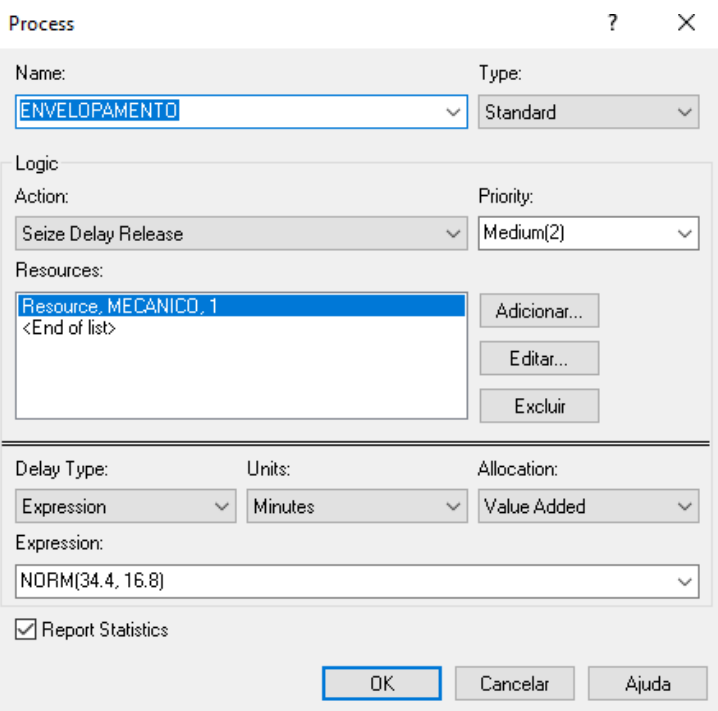

**Fonte:** Adaptado do Arena

O recurso de mão de obra novamente é adicionado conforme a tabela de dados de funções de trabalho – Quadro 1, onde o recurso responsável é nomeado novamente como "MECÂNICO", da mesma forma, como preenchido nos blocos de processo relacionados a lanternagem e polimento.

Novamente quanto ao tempo de Envelopamento é utilizado o uso da ferramenta "*Input Analyser*".

Assim concluídos todos os processos e serviços realizados pela oficina, o bloco *ASSIGN* 3, com a função de contar as entidades que saíram do processo (clientes que terminaram seu atendimento) é preenchido conforme a Figura 25.

**Figura 25:** Configuração do bloco *Assign* 3.

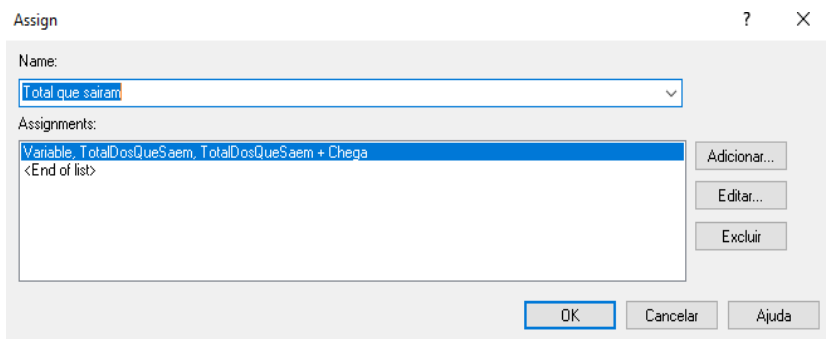

**Fonte:** Adaptado do Arena

Ele é nomeado como "Total que saíram" e na opção "Adicionar" é adicionado uma variável responsável pela contagem das entidades que estão saindo do processo, conforme a Figura 26:

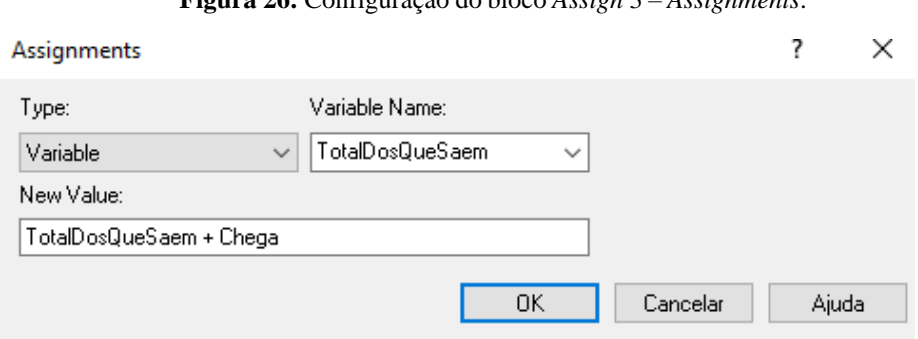

**Figura 26:** Configuração do bloco *Assign* 3 – *Assignments*.

A variável nominada como "TotalDosQueSaem" tem seu valor como uma expressão de contagem de todas as entidades que estão saindo do processo, sendo ela "TotalDosQueSaem + Chega".

E assim o fluxograma é finalizado com a adição de um simples bloco *DISPOSE* 2 que foi nomeado como "Clientes Atendidos". A Figura 27 representa como é realizado o prenchimennto do bloco *Dispose* 2:

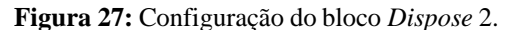

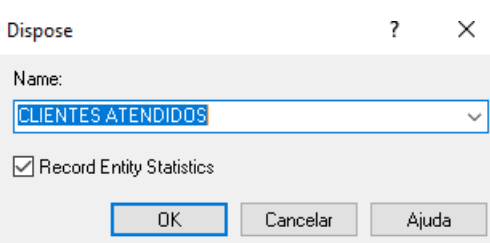

**Fonte:** Adaptado do Arena

**Fonte:** Adaptado do Arena

## **6. EXPRESSÃO DE CONTROLE DE ENTRADA**

<span id="page-31-0"></span>No caso particular do primeiro bloco *DECIDE* 1, de controle de entrada de veículos ao sistema, em outras palavras, os clientes que serão ou não atendidos, foi necessário a criação de uma expressão para gerenciar esse controle devido a restrição de máximo 6 veículos em atendimento simultâneo na oficina.

A expressão pode ser localizada na barra de projeto na aba "*Advanced Process*", de acordo com a Figura 28:

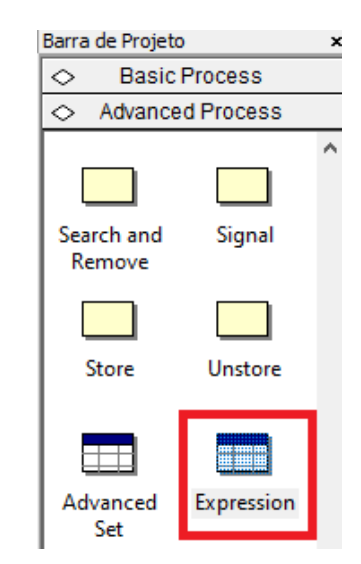

#### **Figura 28:** Criação da Expressão

**Fonte:** Adaptado do Arena

Ao abrir uma nova janela, a expressão é criada, segundo a Figura 29:

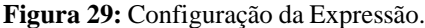

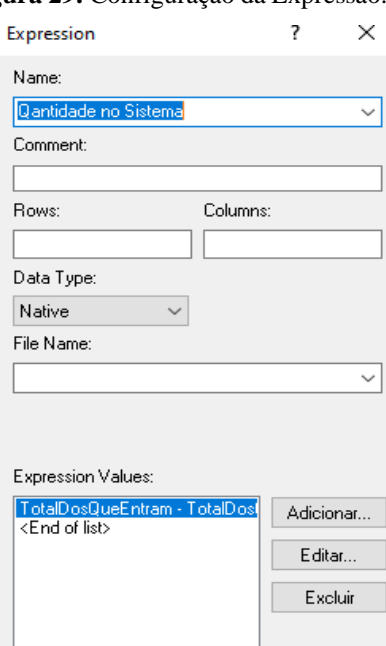

**Fonte:** Adaptado do Arena

A expressão foi nomeada e em seguida adicionada a expressão de controle:

Conforme a Figura 30, ao clicar em adicionar e em seguida com o botão esquerdo do mouse na barra de pesquisa, é apresentado a opção "Construir expressão".

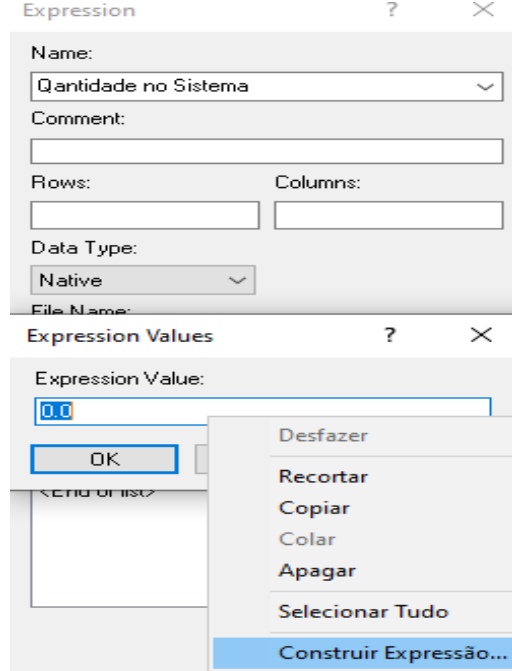

#### **Figura 30:** Configuração da Expressão - Construção

**Fonte:** Adaptado do Arena

Na próxima janela, deve ser localizado a opção "*Basic Process Variables*", logo depois a opção "*Variable*" e em seguida "*Current Value*".

Este comando será capaz de encontrar as duas variáveis criados no processo por meio dos blocos *ASSIGN*, onde o primeiro é responsável por contar as entidades que entram e o segundo bloco responsável por contar as entidades que saem do processo.

Assim em um raciocínio lógico devemos construir a expressão através da caixa "*Variable Name*", como é mostrado na Figura 31:

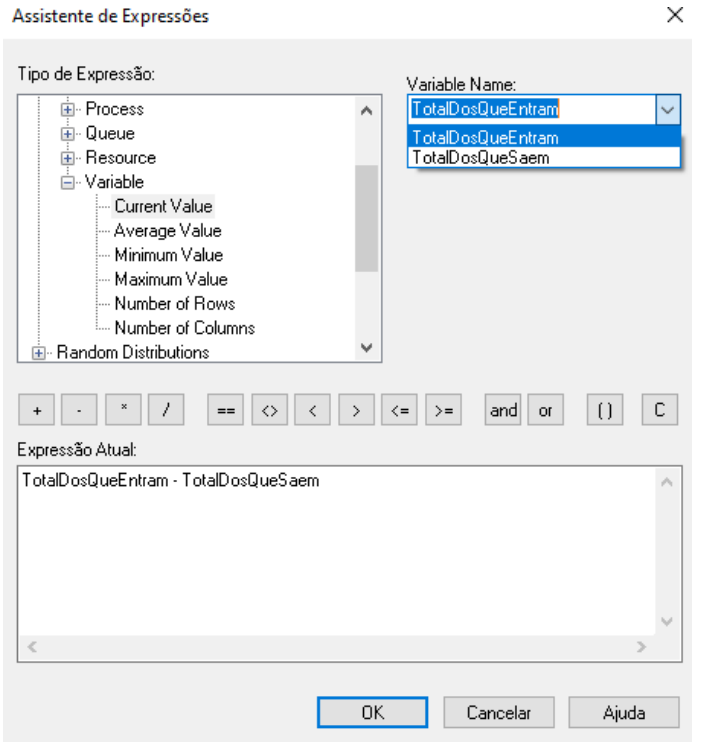

#### **Figura 31:** Configuração da Expressão - Definição

**Fonte:** Adaptado do Arena

Os nomes das variáveis criadas nos blocos *ASSIGN* ditem a seguinte expressão:

TotalDosQueEntram – TotalDosQueSaem

E assim possibilitar através do bloco *DECIDE* 1 a adição desta expressão e assim o real controle da entrada de entidades no sistema, respeitando a restrição das 6 unidades como valor máximo.

## **7. DADOS DE ENTRADA NO INPUT ANALYZER**

<span id="page-34-0"></span>Em todas as simulações que se deseja executar, é necessária a coleta de dados e a inserção desses dados para que o *software* consiga executar com precisão a simulação do sistema em estudo. Esta inserção pode ser realizada de diversas formas, quando se tem posse de alguns dados, como quantidade de recursos, demanda, probabilidades, medidas de tempo e outros. Para isso é possível a adição manual dessas informações. Conforme em algumas etapas deste trabalho, foram apresentadas quadros e tabelas de dados a serem inseridos em diferentes blocos de acordo com o andamento da criação do fluxograma. Porém, quando se tem dados não precisos, com variações, cujo as mais comuns se aplicam ao tempo, é fornecida pelo próprio ARENA, uma ferramenta de controle e tratamento de dados chamada *Input Analyzer.*

O *Input Analyzer*, em tradução direta, Analisador de Entrada, é uma ferramenta capaz de fornecer distribuições estatísticas por meio da inserção de dados não precisos ou dados com grande variação. Além disso é possível ainda por meio desta ferramenta, solicitar uma expressão que melhor condiz com a distribuição dos dados inseridos.

Sendo assim o *Input Analyzer* foi utilizado neste estudo, em todos os procedimentos e serviços que a oficina oferece ao cliente, para geração de expressões que representem o tempo de cada procedimento ou serviço.

Com isso a ferramenta *Input Analyzer* foi aplicada por meio da coleta de dados de tempo fornecida pelo proprietário da oficina, com base em sua experiência no ramo.

O *Input Analyzer* pode ser encontrado na barra de ferramentas do software, que é indicado segundo a Figura 32:

#### **Figura 32:** *Input Analyzer*

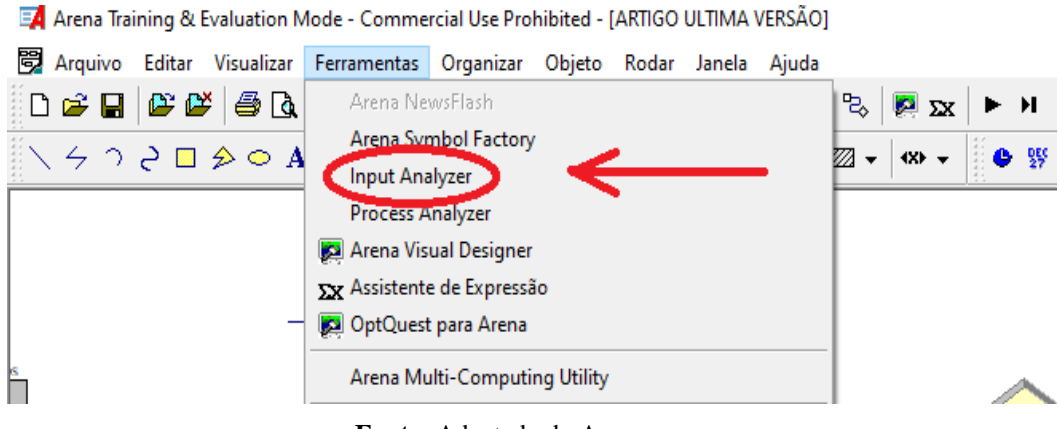

**Fonte:** Adaptado do Arena

Para a simulação deste trabalho o *Input Analyzer* foi utilizado nos quatro serviços: Lanternagem, Pintura, Polimento e Envelopamento.

Para isso deve-se seguir os seguintes passos:

1- Copiar os dados da tabela de tempos médios dos serviços – Tabela 3, e colar em um bloco de notas e salvar.

- 2- Abrir no *Input Analyzer* o bloco de notas criado
- 3- Configurar os parâmetros do histograma
- 4- Gerar a expressão através da opção "Encaixar"

### <span id="page-35-0"></span>7.1. LANTERNAGEM

De acordo com sua própria experiência, o formato de atendimento que deseja realizar, e de acordo com os tempos médios dos serviços – Tabela 1, as tomadas de tempo com variações, dependem do estado do veículo e da manutenção a ser realizada. Todos os dados necessários a serem adicionados ao *Input Analyzer* foram inseridos em um bloco de notas e consequentemente adicionado a ferramenta conforme a Figura 33:

| LANTERNAGEM - Bloco de Notas |  |                         |        |       |  |  |  |
|------------------------------|--|-------------------------|--------|-------|--|--|--|
|                              |  | Arquivo Editar Formatar | Exibir | Ajuda |  |  |  |
| 24                           |  |                         |        |       |  |  |  |
| 24                           |  |                         |        |       |  |  |  |
| 24                           |  |                         |        |       |  |  |  |
| 24                           |  |                         |        |       |  |  |  |
| 48                           |  |                         |        |       |  |  |  |
| 48                           |  |                         |        |       |  |  |  |
| 24                           |  |                         |        |       |  |  |  |
| 72                           |  |                         |        |       |  |  |  |
| 24                           |  |                         |        |       |  |  |  |
| 24                           |  |                         |        |       |  |  |  |
| 24                           |  |                         |        |       |  |  |  |
| 24                           |  |                         |        |       |  |  |  |
| 24                           |  |                         |        |       |  |  |  |
| 48                           |  |                         |        |       |  |  |  |
| 72                           |  |                         |        |       |  |  |  |
| 72                           |  |                         |        |       |  |  |  |
| 48                           |  |                         |        |       |  |  |  |
| 24                           |  |                         |        |       |  |  |  |
| 24                           |  |                         |        |       |  |  |  |
| 48                           |  |                         |        |       |  |  |  |

**Figura 33:** Tomadas de tempo de processo - Lanternagem

#### **Fonte:** Adaptado do Arena

Para a lanternagem foram coletados os tempos de 20 procedimentos, onde todos foram representados em horas.

Já no *Input Analyzer*, deve-se abrir o arquivo de bloco de notas, já anteriormente salvo, e automaticamente será fornecida a distribuição estatística, como apresenta a Figura 34:

**Figura 34:** Inserindo o arquivo de tomadas de tempo na ferramenta *Input Analyzer*

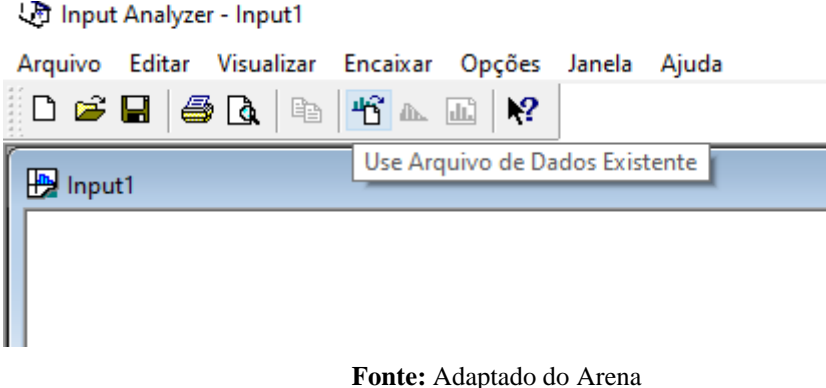

Assim a distribuição pode ser encontrada, de acordo com o que é apresentado na Figura 35:

**Figura 35:** Histograma gerado

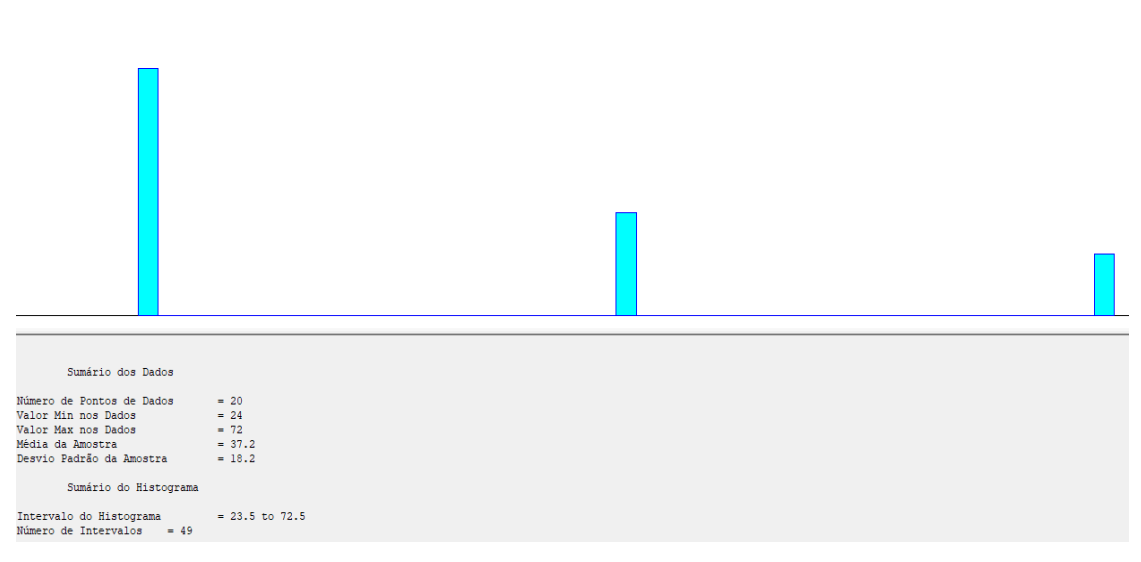

**Fonte:** Adaptado do Arena

Logo após a geração do gráfico da distribuição, é configurado os parâmetros. Na barra de ferramentas, na aba "Opções" em seguida as opções "Parâmetros" e "Histograma", são configuradas seguindo a Figura 36:

#### **Figura 36:** Configuração dos parâmetros do histograma

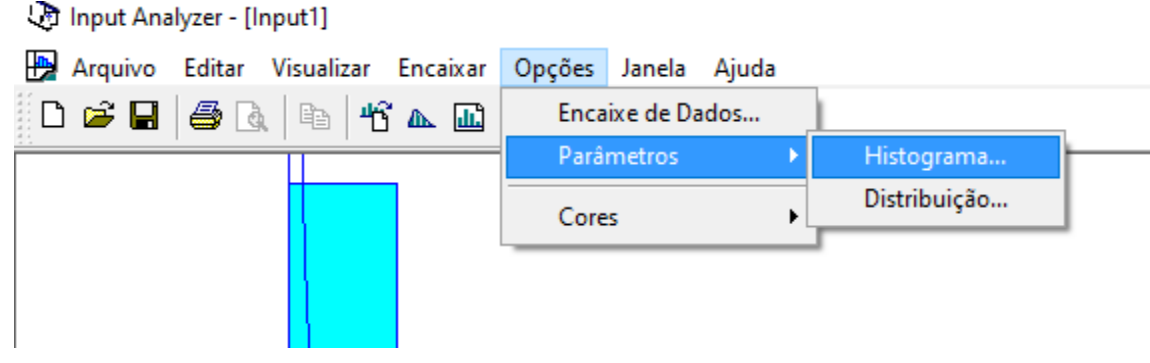

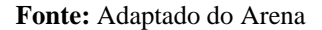

São adicionados os intervalos de acordo com as 20 tomadas de tempo fornecidas pelo bloco de notas e em seguida os valores inferiores e superiores entre os tempos, conforme apresentado na Figura 37:

**Figura 37:**Preenchimento dos parâmetros do histograma

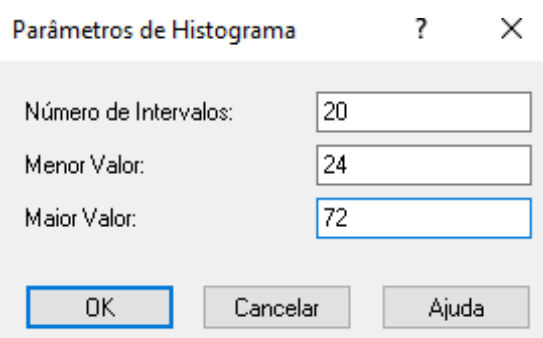

**Fonte:** Adaptado do Arena

Clicando em "Ok", agora é necessário a geração da expressão, por meio do seguinte comando mostrado na Figura 38:

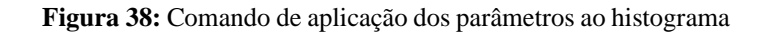

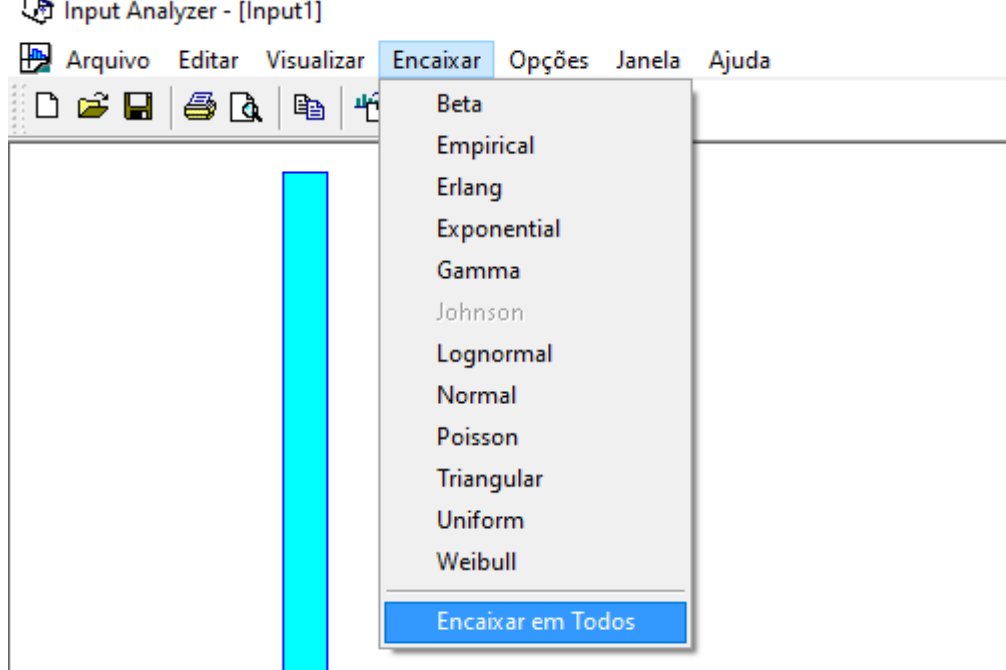

**Fonte:** Adaptado do Arena

Assim, logo em seguida, de acordo com a Figura 39, será apresentada a expressão que representa a distribuição dos dados inseridos.

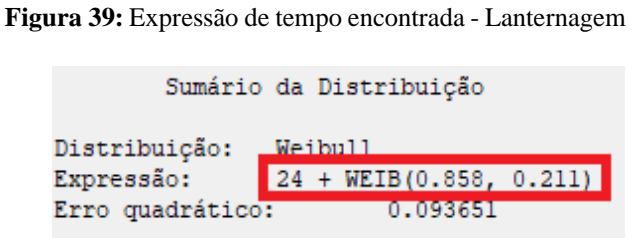

**Fonte:** Adaptado do Arena

## <span id="page-39-0"></span>7.2. PINTURA

Para a pintura são realizados os mesmos passos, porém agora, ainda de acordo com – Tabela 1, é encontrada a seguinte distribuição e expressão, de acordo com a Figura 40:

#### **Figura 40:** Expressão de tempo encontrada -Pintura

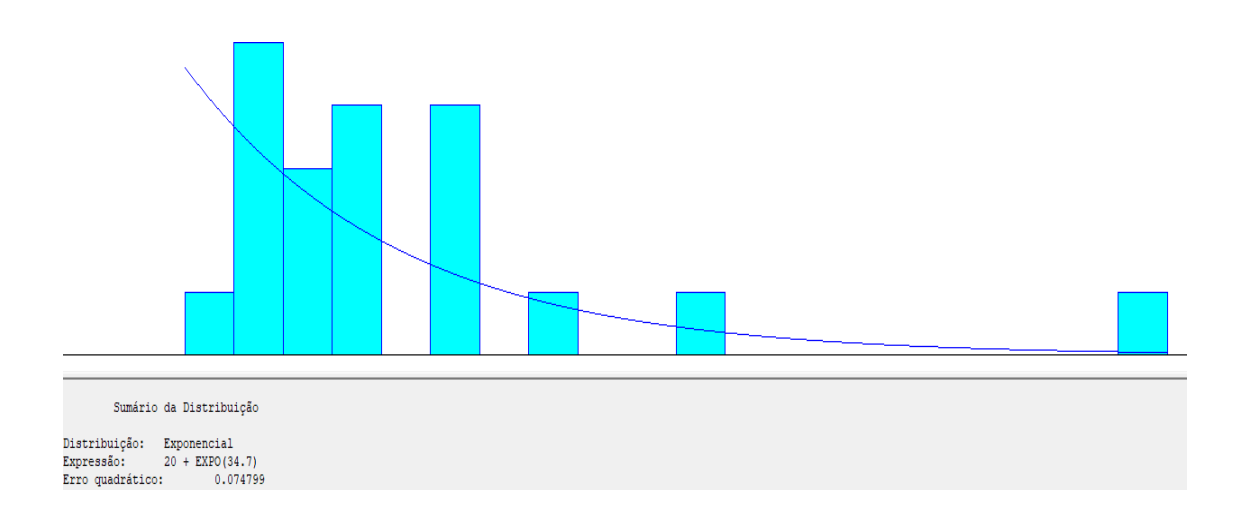

**Fonte:** Adaptado do Arena

## <span id="page-40-0"></span>7.3. POLIMENTO

Para o polimento foram realizados os mesmos passos, e inseridos em bloco de nota, todos os valores correspondentes de acordo com a Tabela 1. Com isso é gerado o seguinte gráfico e expressão, conforme a Figura 41:

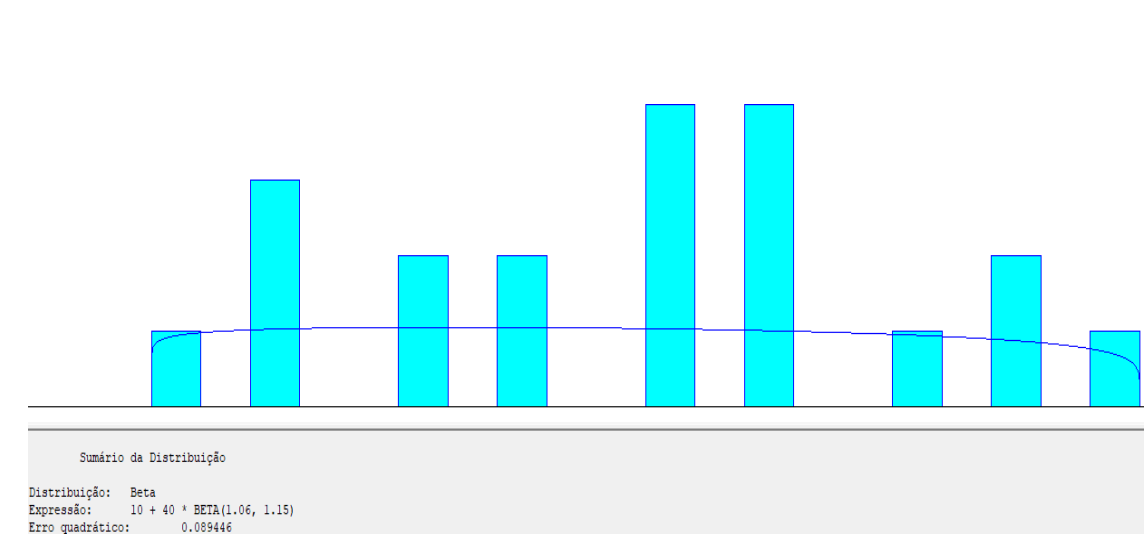

**Figura 41:** Expressão de tempo encontrada -Polimento

**Fonte:** Adaptado do Arena

## <span id="page-41-0"></span>7.4. ENVELOPAMENTO

Todos os procedimentos foram realizados conforme os demais, e sendo analisados na Tabela 1, os dados correspondentes as medidas de tempos relacionadas ao envelopamento. Assim foi obtido o seguinte resultado, conforme a Figura 42:

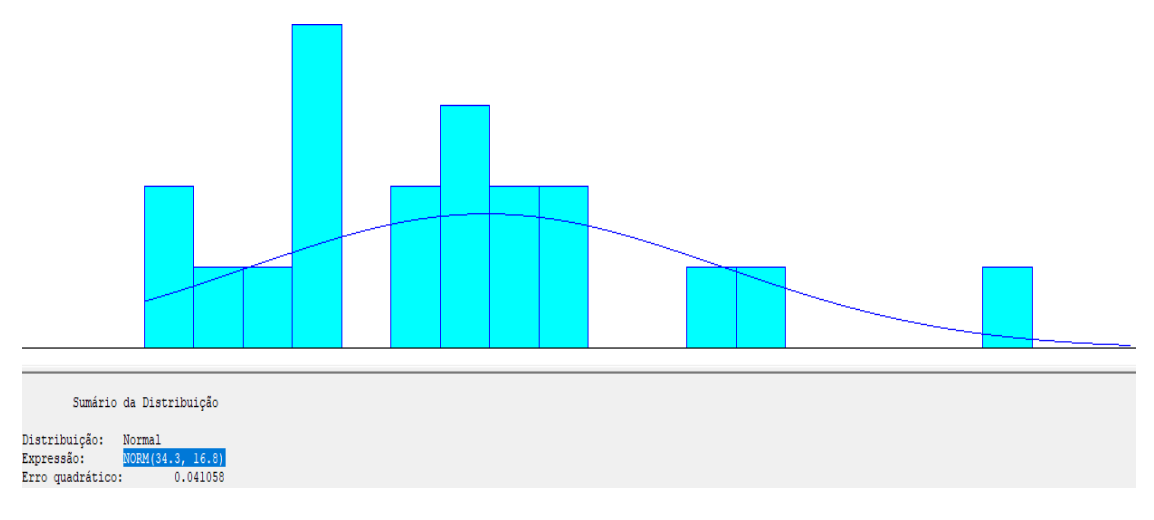

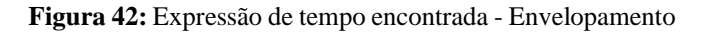

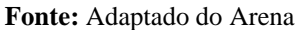

# <span id="page-41-1"></span>7.5. ADICIONANDO AS EXPRESSÕES AO PROCESSO

Finalizado e agora geradas as expressões de tempos, é necessário inserir o tempo em cada processo. Para isso será utilizado o processo de Lanternagem, como exemplo a ser seguido nos demais processos (Pintura, Polimento e Envelopamento), conforme preenchido e apresetado na Figura 43:

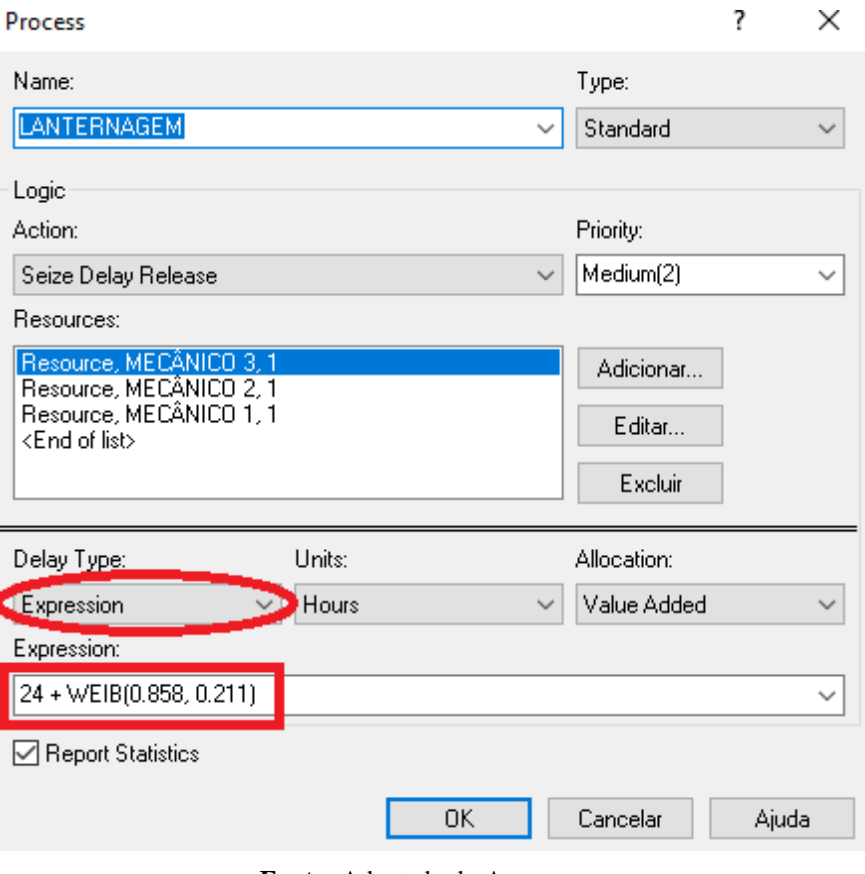

**Figura 43:** Inserindo **a e**xpressão de tempo encontrada no processo de lanternagem

**Fonte:** Adaptado do Arena

Na caixa "*Delay Type*" é escolhido adicionar uma expressão e na opção "*Expression*" deve ser colado o valor copiado da expressão dada no *Input Analyzer*. E assim realizar em todos os outros procedimentos.

## **8. FINALIZAÇÃO DA SIMULAÇÃO E ANÁLISE DOS RESULTADOS**

<span id="page-43-0"></span>O proprietário pretende simular a demanda de seus serviços, a quantidade de clientes atendidos e a quantidade de clientes dispensados sem atendimentos, durante um período de 30 dias, em um expediente ainda sem horário exato de funcionamento. Logo, foi realizada a simulação em um expediente de 24 horas diárias de forma a analisar os resultados e assim melhor decidir o horário de atendimento.

Estando concluído todo o processo, é possível dar comando ao início da simulação. Para este caso na opção "Rodar" e em seguida "Configurações", localizado na barra de ferramentas foram configurados alguns dados.

Na opção "Duração da Replicação é inserido o período de dias que equivale a 30 dias, e selecionada a unidade de tempo em dias.Já para o período de expediente, é inserido na opção "Horas por dia" o período de 24 horas diárias de expediente, e abaixo a "Unidadede Tempo Base" em horas.

Assim para dar início a simulação é necessário apenas clicar no ícone de *play*. O primeiro indicador apresentado é o Indicador Chave de Desempenho, coforme apresentado na Figura 44:

**Figura 44:** Indicador Chave de Desempenho fornecido pelo *Software* Arena

# **Key Performance Indicators**

**System** Number Out

Average 61

**Fonte**: Relatório do *Software* Arena ao final da simulação realizada pelo autor

O número 61 representa a quantidade total de carros que buscaram por algum tipo de serviço na oficina, entre eles os clientes que foram atendidos e que tiveram o serviço concluído, mas também os que não foram atendidos devido a restrição máxima de 6 veículos no interior da oficina, sendo excluídos os veículos que permaneceram na oficina com serviços pendentes ao fim da simulação dos 30 dias.

Assim analisando as entidades através da Figura 45, percebe-se que:

#### **Figura 45:** Entidades que participaram do processo

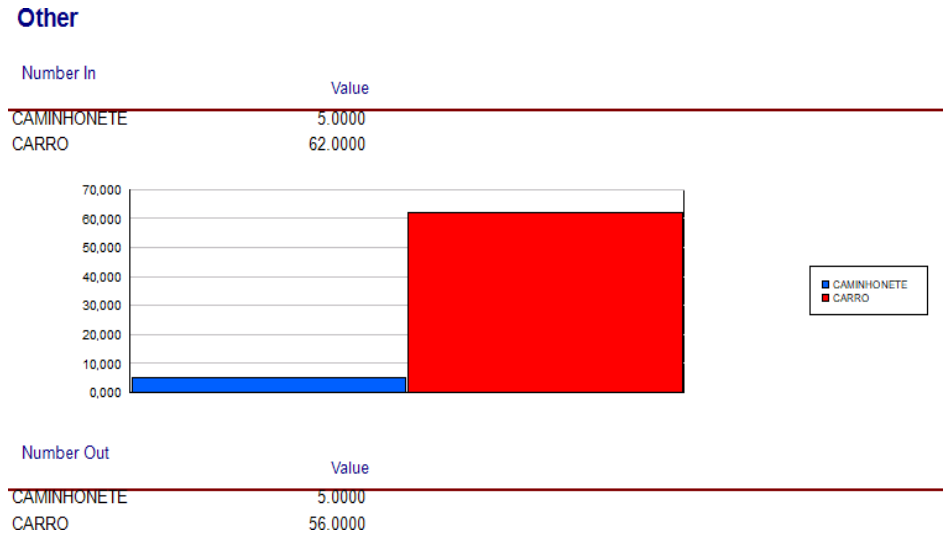

**Fonte:** Relatório do *Software* Arena ao final da simulação realizada pelo autor

O número de veículos que entraram no sistema equivale a 67, onde é representado 61 clientes, onde 36 foram atendidos, 25 não foram atendidos e somados a eles 6 veículos que não tiveram os serviços realizados por completo ao fim o período de simulação.

Devido as 6 unidades com serviços incompletos, o número indicador chave de desempenho foi registrado com o valor de 61 clientes.

Quanto aos serviços e aos recursos, percebe-se através da Figura 46, que:

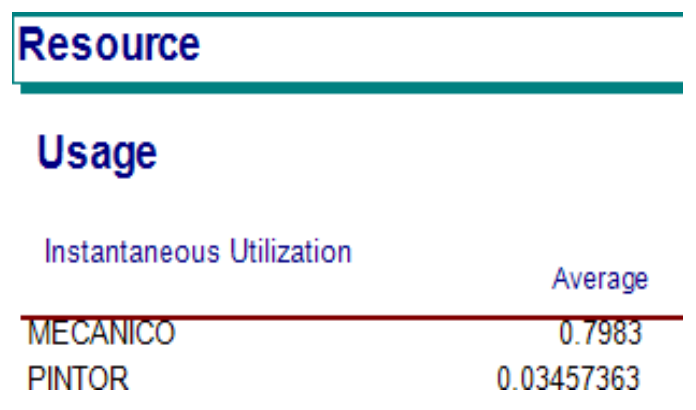

**Figure 46:** Utilização dos recursos de mão de obra

**Fonte:** Relatório do *Software* Arena ao final da simulação realizada pelo autor

Os três mecânicos estão a maior parte do tempo em trabalho, o que leva a ideia de que os processos de lanternagem, polimento e envelopamento como serviço de maior demanda e uso do tempo, sejam os processo de maior utilização dos recursos de mão de obra.

Sendo assim, ao fim da simulação foram adotados todos os dados fornecidos pelo proprietário da oficina, e conclui-se que em um período de 30 dias, sendo disponibilizado 3 colaboradores à equipe, foi possível o atendimento e a realização dos serviços solicitados de 36 clientes. O resultado é apresentado conforme a Figura 47:

**Figure 47:** Quantidade de carros atendidos e não atendidos

#### Counter

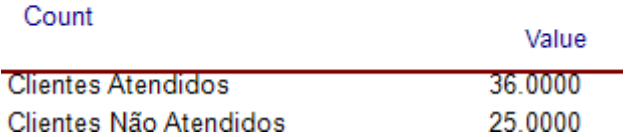

**Fonte:** Relatório do *Software* Arena ao final da simulação realizada pelo autor

Por meio do relatório gerado, é visto o alto volume de demanda e um índice grande de clientes não atendidos. Com estes dados, é possível perceber que estes números não são agradáveis, uma vez que aproximadamente 40% dos clientes não são atendidos. Um valor considerado muito alto, e que atrai a atenção para criação de possíveis soluções para redução deste índice. A primeira solução levantada foi a contratação de mais colaboradores, a fim de otimizar os serviços e reduzir o tempo dos processos. Porém, em paralelo a isso, foi idealizado a possibilidade de ampliação do espaço físico da oficina, para que mais clientes pudessem ser atendidos e recebidos dentro do pátio e assim aguardar pela prestação do serviço.

Sendo assim, foi idealizado pelo autor deste trabalho, a criação de uma proposta de melhoria que respeitasse todas as restrições estabelecidas, o mesmo período de simulação e ainda sim otimizasse a produtividade da oficina.

## **9. CONCLUSÃO**

<span id="page-46-0"></span>Buscando otimizar o atendimento e consequentemente a produtividade dosserviços da oficina, foi desenvolvida uma proposta a fim de atingir um melhor número de clientes atendidos e serviços concluídos dentro do mesmo período simulado anteriormente, 30 dias.

De acordo com o espaço físico disponível inicialmente e limitado a comportar 6 veículos, foi possível observar que 40% dos clientes eram dispensados devido a oficina estar cheia e não ser capaz de comportar mais veículos em seu interior.

Para contornar esse problema, foram realizados alguns testes e novas simulações de forma a encontrar uma resposta que pudesse apresentar, uma redução das dispensas de clientes, e consequentemente que fosse possível a realização de mais atendimentos. Os testes realizados consistiam em ampliar o espaço físico, para atender oito, dez e doze clientes simultâneos dentro da oficina, para que assim fosse possível comportar uma maior quantidade de veículos no pátio.

O primeiro teste realizado foi simulando a mesma linha produtiva, porém ampliando para uma área que comportasse oito veículos. O resultado obtido de clientes atendidos e não atendidos foi de 54 e 9 respectivamente, de acordo com a figura 48:

**Figure 48:** Quantidade de clientes atendidos e não atendidos pós proposta de melhoria – 8 veículos

# Counter

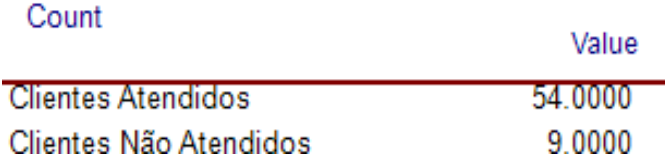

**Fonte:** Relatório do *Software* Arena ao final da simulação realizada pelo autor

Este resultado já apresenta um número maior no indicador chave de desempenho aumentando dois em relação a simulação anterior. Outro fator que também é possível concluir é uma considerável redução no número de dispensas de clientes, onde ocorreu uma queda de 40% para apenas 16%.

Já para o segundo teste, foi realizada a simulação nos mesmos critérios, porém agora aumentando para uma área que comportasse dez veículos. O resultado obtido de clientes atendidos e não atendidos foi de 59 e 3 respectivamente, de acordo com a figura 49:

**Figure 49:** Quantidade de clientes atendidos e não atendidos pós proposta de melhoria – 10 veículos

## Counter

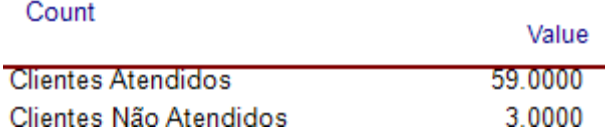

**Fonte:** Relatório do *Software* Arena ao final da simulação realizada pelo autor

Novamete foi possível perceber uma redução na dispensa de clientes, reduzindo agora em 40%, da simulação incial, para apenas 5%. Outro fator que diferenciou neste caso foi o valor do indicador chave de desempenho, com o total de 62, apresentando 1 a mais em relação a simulação inicial.

Para o terceiro teste, foi realizada uma nova simulação, mantedo os critérios iniciais, porém agora dobrando a capacidade da oficina, onde seria possível comportar 12 veículos. Adotando este novo valor, o software indica por meio da Figura 50, é mostrado o atendimento de aproximadamente 100% dos clientes, resultando em apenas um seria dispensado.

**Figure 50:** Quantidade de clientes atendidos e não atendidos pós proposta de melhoria – 12 veículos

## Counter

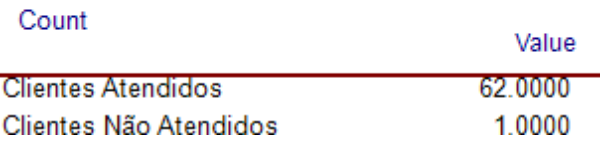

**Fonte:** Relatório do *Software* Arena ao final da simulação realizada pelo autor

Os gráficos premitem uma melhor vizualiação e interpretação dos números gerados após os novos testes de simulação. O gráfico 1 – apresenta o crescimento de 36 clientes atendidos para um total de 62, e uma redução dos 25 clientes não atendidos, para somente 1, entre a simulação inicial e o último teste (terceiro teste) que apresntou um melhor resultado.

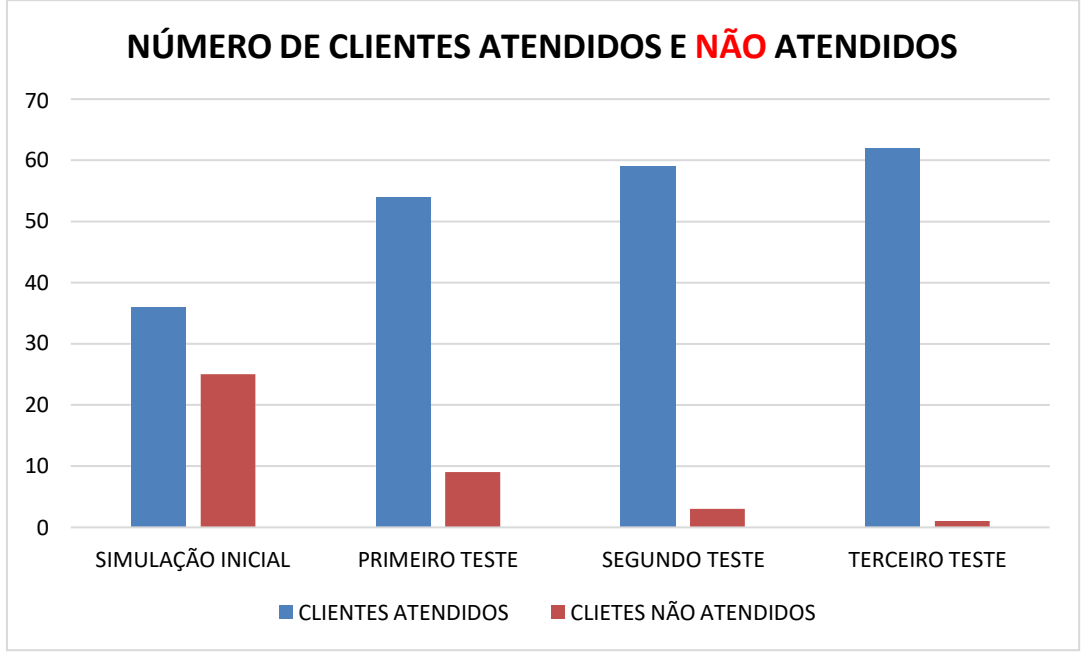

**Gráfico 1:** Número de clientes atendidos e não atendidos

O gráfico 2 – apresenta o índice percentual de clientes atendidos e não atendidos, a partir da simulação inicial e após a realização dos três testes. Através dele é possível analisar e identificar em termos percentuais, a quantida de clientes não atedidos, que representavam um pouco mais de 40% inicialmente, porém após a realização do terceiro teste, esta quantidade se converteu para os clientes que agora puderam receber atendimento.

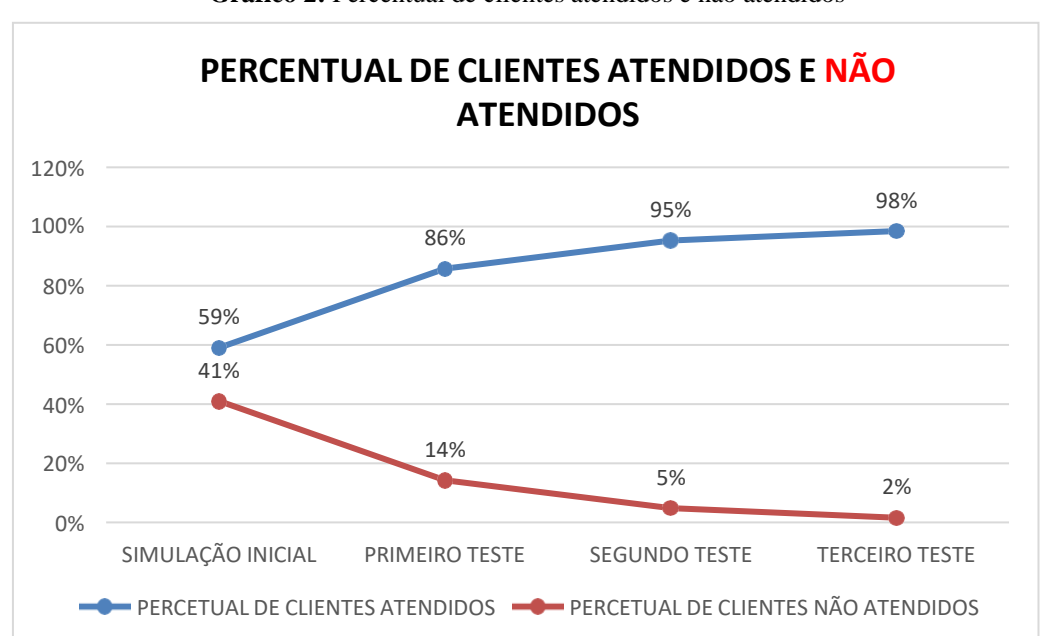

**Gráfico 2:** Percentual de clientes atendidos e não atendidos

**Fonte:** De autoria própria

**Fonte:** De autoria própria

Logo, foi apresentado ao futuro proprietário da oficina, que se caso fosse possível instalar a oficina em uma área que comportasse o dobro da capacidade do espaço físico inicial, seria possível garantir o atendimento de aproximadamente 100% dos clientes que buscassem serviço, reduzindo consideravelmente o número de dispensas de clientes devido ao espaço físico limitado ao número de apenas 6 veículos que estava disponível anteriormente. Tudo isso ainda é possível sem que seja necessário realizar alterações na estrutura organizacional da empresa, sem investir em melhorias de processo e principalmete sem gerar custos com novas contratações de colaboradores.

Sendo assim, este estudo mostra como a simulação pode fornecer dados e informações de auxílio a tomada de decisão a fim de evitar a geração de custos e invesimetos desnecessários. Neste caso, seria apenas necessário um espaço físico maior para a oficina, de forma que o contingente de colaboradores da empresa, ainda com um volume maior de veículos no pátio, tem total capacidade produtiva para atender a demanda de todos os tipos de serviços prestados pela oficina.

# **10. SUGESTÃO DE TRABALHOS FUTUROS**

<span id="page-50-0"></span>Como proposta de pesquisa futura, seria muito enriquecedor fazer uma análise dos resultados obtidos pelo proprietário após a realização da mudança para a nova instalação, cofirmando o sucesso das propostas apresentadas neste TCC e avaliando as possibilidades de melhoria que surgiram, pois, como afirmou Barnes (1977, p.21) "uma solução pode ser aceita e usada até que uma solução melhor seja encontrada".

## **REFERÊNCIAS**

<span id="page-51-0"></span>ANDRADE, E. L. **Introdução à pesquisa operacional: métodos e modelos para análise de decisões**. 4. ed. Rio de Janeiro: LTC, 2014.

BARNES, R. M. **Estudo de Movimentos e de Tempos: Projeto e Medida de Trabalho**.São Paulo: Edgard Blucher, 1977,635p.

FREITAS F., P. J. **Introdução à Modelagem e Simulação de Sistemas**. 2ª ed. Florianópolis, SC, 2008.

GUIMARÃES, E. M. P.; ÉVORA, Y. D. M. **Sistema de informação: instrumento para tomada de decisão no exercício da gerência.** Scielo,Brasilia, v. 33, n. 1, p.72-80, abr. 2004.

IBGE – INSTITUTO BRASILEIRO DE GEOGRAFIA E ESTATÍSTICA. **Frota de veículos. Brasil: IBGE, 2018.** Disponível em: https://cidades.ibge.gov.br/brasil/rj/resende/pesquisa/22/28120?ano=2018 Acesso em: 15 novembro, 2022.

ITERMEC AUTOMOTIVE, 2022. **O mercado automotivo em 2021 e perspectivas para 2022.** Disponível em: https:[//www.intermecautomotive.com.br/mercado](http://www.intermecautomotive.com.br/mercado-)automotivo-em-2021-perspectivas-2022/ Acesso em: 27 outubro, 2022.

LOESCH, C. **Pesquisa Operacional: fundamentos e modelos.** Blumenau: Furb,1999. 270p.

NOGUEIRA, F. **Simulação**. Juiz de Fora: UFJF, 2009.

PARAGON DECISION SCIENCE. **Treinamento Introdução à Simulação Com Arena.** 06 ed. São Paulo – SP, 2018.

PARAGON. **Introdução à Simulação. In: Encontro Nacional de Engenharia de**

**Produção.** Porto Alegre, 2005. Anais. Porto Alegre: ENEGEP, 2005.

PASSOS, E. J. P. F. dos. **Programação linear como instrumento da pesquisa operacional.** São Paulo: Atlas, 2008.

PAZIN FILHO, A.; ROMANO, M**. Simulação: aspectos conceituais.** Medicina (Ribeirão Preto. Online), v. 40, n. 2, p. 167-170, 30 jun. 2007

PRADO, D. S. **Usando o Arena em simulação, Série Pesquisa Operacional.** Belo Horizonte: Editora de Desenvolvimento Gerencial, 1999. v. 3.

SENATRAM - Secretaria Nacional de Trânsito, RENAVAM - Registro Nacional de Veículos Automotores. **Frota de Veículos – 2021.** Disponível em: https:[//www.gov.br/infraestrutura/pt-br/assuntos/transito/conteudo-Senatran/frota-de](http://www.gov.br/infraestrutura/pt-br/assuntos/transito/conteudo-Senatran/frota-de-)veiculos-2021 Acesso em: 15 novembro, 2022.

SILVA, E. M da et al. **Pesquisa Operacional: Programação Linear, Simulação.** 3.ed. São Paulo: Atlas, 1998. 184p

TURBAN, E.; MCLEAN, E.; WETHERBE, **J. Tecnologia da Informação para Gestão**. São Paulo: Bookman, 2004